# **CENTRO PAULA SOUZA FACULDADE DE TECNOLOGIA DE FRANCA "DR. THOMAZ NOVELINO"**

## **TECNOLOGIA EM ANÁLISE E DESENVOLVIMENTO DE SISTEMAS**

## **FLAVIO HENRIQUE TEIXEIRA DA SILVA AGLISON SILVA GONDIM**

## **SOLUÇÃO PARA CONTROLE DE ESTOQUE E VENDAS**

Trabalho de Graduação apresentado à Faculdade de Tecnologia de Franca - "Dr. Thomaz Novelino", como parte dos requisitos obrigatórios para obtenção do título de Tecnólogo em Análise e Desenvolvimento de Sistemas.

Orientador: Prof. Me. Carlos Alberto Lucas

**FRANCA/SP 2023**

## **SOLUÇÃO PARA CONTROLE DE ESTOQUE E VENDAS**

## **Flavio Henrique Teixeira da Silva <sup>1</sup> Aglison Silva Gondim<sup>2</sup>**

## **Resumo**

O controle e gerenciamento do processo de estoque e vendas é considerado como problema em algumas empresas que crescem de forma rápida, principalmente as Microempresas Individuais (MEIs). Tal ação, eventualmente, pode provocar a perda de dados como anotações em papel, causando um colapso nos processos da empresa. Prova disto foi o resultado de uma entrevista realizada com o proprietário da empresa 'cliente', através das técnicas de elicitação, que relatou e apresentou que muitas vezes ocorrem falhas no controle de estoque e recebimento das vendas, gerando dados incompletos e que prejudicam o fluxo dos processos da empresa. Assim, foi desenvolvida uma solução sistêmica que auxiliará nesta empresa, proporcionando que todos os dados sejam processados em informações e fiquem centralizadas em apenas um lugar, permitindo o acesso e análise para tomada de decisão evitando perdas e prejuízos aos processos, consequentemente impactando no rendimento e na qualidade dos serviços oferecidos aos clientes.

**Palavras-chave:** Estoque. Vendas. Controle. Decisão. Microempresas.

## *Abstract*

*Controlling and managing the stock and sales process is considered a problem in some fast-growing companies, especially Individual Micro-Enterprises (MEIs). This can eventually lead to the loss of data such as paper notes, causing a breakdown in the company's processes. Thus, the result of an interview carried out with the owner of the 'client' company, using elicitation techniques, who reported and presented failures often occur in stock control and the receipt of sales, generating incomplete data that hampers the flow of the company's processes. Therefore, a systemic solution was developed that will help this company, allowing all data to be processed into information and centralized in just one place, allowing access and analysis for decision-making, avoiding losses and damage to processes, consequently impacting on the performance and quality of the services offered to customers.*

*Keywords: Stock. Sales. Control. Decision. Microenterprises.*

<sup>1</sup> Graduando em Análise e Desenvolvimento de Sistemas pela Fatec Dr. Thomaz Novelino – Franca/SP. Endereço eletrônico: flavio.henrique@fatec.sp.gov.br.

<sup>2</sup> Graduando em Análise e Desenvolvimento de Sistemas pela Fatec Dr. Thomaz Novelino – Franca/SP. Endereço eletrônico: aglison.gondim@fatec.sp.gov.br.

#### **1 Introdução**

A tecnologia tem modificado a rotina das empresas no mundo inteiro e seu alcance abrange a maioria dos processos em uma empresa, seja esta de produção ou atendimento personalizado aos clientes. Os investimentos nestas soluções tecnológicas têm provado ser um aliado indispensável no sucesso destas organizações ("7 motivos para implementar a tecnologia na sua empresa", 2021).

Uma empresa que queira visibilidade no futuro, precisa promover ações que garantam a sua transformação digital para se manter competitiva no mercado. Um estudo a respeito do tema foi realizado pelo Observatório de Negócios do Sebrae/SC e apontou que entre as 10 principais necessidades dos Micro e Pequenos empresários, os três subtemas que mais tem ausência entre os empresários são: "elaboração de plano de ação", "definição de metas e objetivos" e "competitividade de mercado" ("planejamento de negócio: dores e necessidades das pequenas empresas", 2023).

A transformação digital nas empresas tem sido um assunto cada vez mais importante e presente no dia a dia das empresas, tendo em vista que no cenário atual os clientes estão se acostumando cada vez mais com a agilidade e inovação nas empresas, e dificilmente vão querer fazer negócio ou contar com os serviços de uma organização que não apresenta o que eles esperam. Neste contexto, as companhias buscam implantar tecnologias que possam representar além de um diferencial competitivo e ferramentas para que seus negócios tenham continuidade ao longo dos anos.

Controlar o estoque e as vendas de forma automática é um destes processos diferenciais, pois constituem a armazenagem de mercadorias com previsão de uso posterior, visando atender a demanda de clientes obtendo informações sobre as vendas como os produtos mais vendidos, lucro por produto, quantidade existente e entre outras informações relevantes.

A falta desta gestão de estoque e venda torna a empresa menos competitiva pelo fato de não saber quanto tem de dinheiro aplicado, o que dificulta a tomada de decisão quanto aos descontos, política de comercialização e prazos de pagamento e parcelamento nas vendas (NEVES FILHO, 2022).

Diante disso, o estoque representa um ator principal no ativo da organização, segundo Silva e Rabelo (2017) este ativo representa custos para as organizações, sendo essencial a adoção de uma gestão eficiente de estoques.

De acordo com Aires, Almeida e Silveira (2019), a utilização da automação interna dos processos reduz o tempo de trabalho que antes era feito de forma operacional, gerando acesso à informação dos dados de estoque e controles de forma rápida e digital. Além disso gera também a padronização dos processos o que evita possíveis falhas humanas e mais eficiência nos processos.

Apesar da importância do tema, muitas organizações ainda não visualizam a relevância da implantação de tecnologias na gestão de estoques e há várias razões para isso como: falta de familiarização com as vantagens da automação, resistência cultural e até mesmo o custo de aquisição de softwares e hardwares, pois estas micro e pequenas empresas possuem recursos limitados nos seus primeiros anos e podem hesitar em investir em tecnologia ("7 motivos para implementar a tecnologia na sua empresa", 2021).

Com todas estas justificativas, este trabalho tem como objetivo principal disponibilizar no mercado, uma solução sistêmica para gestão de estoques e vendas voltado aos Microempreendedores Individuais, quais sejam, as empresas com registro de 'MEI'.

Um dos atributos desta solução é oferecer uma interface gráfica bem agradável e de fácil usabilidade, contendo e respeitando as regras do negócio para auxiliar o empreendedor na administração do seu negócio.

Outras funcionalidades que merecem destaque é efetuar o balanço do estoque e gerenciar os pontos de vendas, além da geração da ordem de compra (O. C.), respeitando as regras do negócio e possibilitando a movimentação dos produtos.

#### **2 Viabilidade do projeto**

2.1 Canvas de Negócio (Business Model Canvas - BMC)

Segmento de Clientes: Comércio varejistas que vem crescendo ano a ano e necessitando de automatização nos seus processos.

Proposta de valor: Um software acessível de gestão de estoque, direcionado para microempreendedores individuais (MEIs), que oferece uma interface gráfica intuitiva e agradável, além de incorporar as práticas de negócio mais eficazes para ajudar os empreendedores a administrar seus negócios com excelência.

Os Canais: Site da empresa com informações detalhadas sobre produtos, serviços, horário de funcionamento e preços. Plataforma de e-commerce para permitir que os clientes comprem módulos dos softwares e agendem serviços online.

 Relacionamento com clientes: O Cadastro de clientes com informações como nome e produtos adquiridos para mapeamento das preferências do cliente. Oferecer um suporte e consultoria, além de treinamentos pós-venda e visitas técnicas.

Mídias Sociais: Presença ativa nas principais redes sociais, como Facebook, Instagram e TikTok divulgando as fotos da Interface do Sistema.

Fontes de Receitas: Com base em Análise de métricas do sistema é possível mensurar o custo e o prazo para entrega do projeto.

Recursos Principais: O projeto conta com uma equipe de gerenciamento do software com experiencia no setor de Suporte/Consultoria em Informática com foco em Software ERP, *Supply Chain Management* e Treinamentos Técnicos.

Atividades Chave do Software: Organizar os fornecedores e insumos adquiridos pelo Cliente; Tornar a coleta de informações sobre os estoques mais explícito; Proporcionar aos *Stakeholders* uma tomada decisão sobre seus negócios; Automatizar processos vinculados a venda e Estoque consultas e Relatórios. Proporcionar um ambiente prático baseado em uma interface gráfica de fácil interação com o usuário final.

 Custos Principais: Para o propósito do projeto, os riscos financeiros e técnicos avaliados se referem ao não investimento por parte dos clientes nos equipamentos que fazem parte dos requisitos mínimos para instalação do sistema.

#### 2.2 Análise preliminar SWOT

Segundo Teixeira e Alonso (2014), o planejamento estratégico é visto como uma ferramenta da gestão que pode ser usada para apontar possíveis oportunidades e ameaças presentes no ambiente em que a empresa exerce suas atividades.

Como resultado disso, o planejamento auxilia no processo de análise dos fatores que possuem uma alta influência nas atividades desenvolvidas pela organização.

Através de ferramentas como a análise SWOT (*Strengths* = forças, *Weaknesses* = fragilidades, *Opportunities*= oportunidades, *Threats*= ameaças), a empresa identifica as principais limitações que afetam os resultados e objetivos dos colaboradores.

A partir disso, a figura 1 expõe como a matriz SWOT funciona, constatando os pontos externos e internos da organização, como também os fatores que influenciam nos processos da tomada de decisão dos gestores.

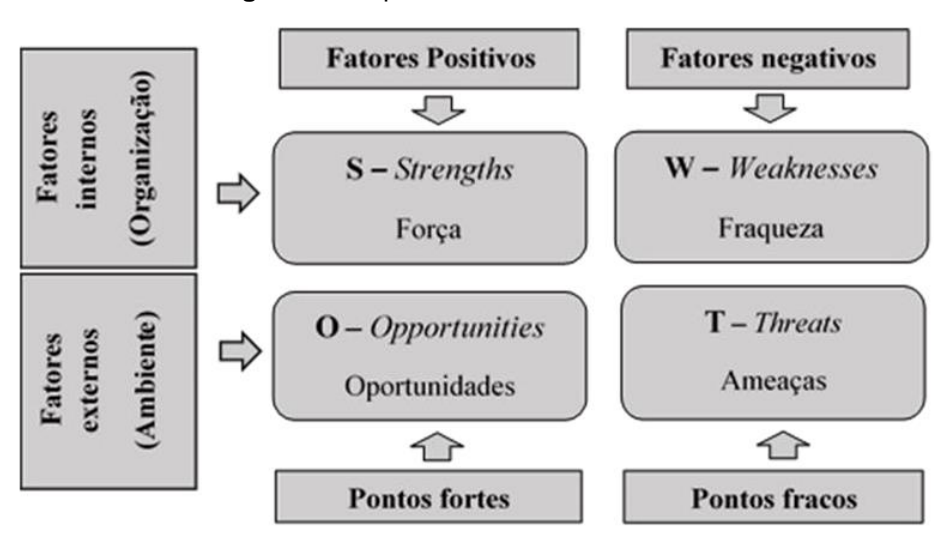

**Figura 01:** Aspectos de uma matriz SWOT

**Fonte:** Adaptado de Chiavenato e Sapiro (2003).

Com base nesses preceitos e após a entrevista com o cliente, uma matriz SWOT foi elaborada.

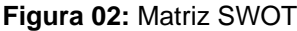

|                     | Ajuda (Forças)                                                                                                    | Atrapalha (Fraquezas)                                                                                                    |
|---------------------|----------------------------------------------------------------------------------------------------|----------------------------------------------------------------------------------------------------|
| organizaç<br>nterna | Tem domínio no ramo comercial:<br>Variedades de produtos e marcas;<br><b>Consolidado no mercado;</b><br>Localização do ponto comercial;<br>Boa reputação e clientes fiéis. | A ausência de sistematizção, desde o pedido<br>até a venda do produto, deixa o cliente sem<br>controle e organização de todo o processo<br>comercial da loja, estoque e vendas<br>principalmente. |
|                     | Ajuda (Oportunidades)                                                                                                    | Atrapalha (Ameças)                                                                                                    |
| Externa<br>imbiente | A implantação do nosso sistema vai garantir<br>ao cliente total controle de todo processo<br>comercial da loja, organizando seu estoque e<br>suas vendas.                  | <b>Falha na curva ABC:</b><br><b>Escassez de produtos;</b><br>Ponto comercial alugado;<br>Regulamentações sanitárias.                                                                             |

**Fonte:** Elaborado pelos Autores (2023).

A partir da análise SWOT realizada, foi evidenciado que a ausência da

digitalização dos processos internos, desde o pedido de compra até o fechamento do ponto de venda (PDV) de caixa, tem causado prejuízos no controle de produtos da loja, e na gestão da base de clientes, além de outros desafios decorrentes da falta de sistematização no gerenciamento de estoque e venda.

## 2.3 Análise 5W2H

Para uma melhor tomada de decisão, as organizações adotam metodologias como o uso da análise SWOT juntamente com a ferramenta 5W2H (*What* = o que, *Who* = quem, *Where* = onde, *When* = quando, *Why* = por quê, *How* = como, *HowMuch* = quanto custa) que auxilia no processo estratégico. Esse tipo de ferramenta possui várias aplicações em inúmeros setores da economia por ser bastante flexível e aplicável à diversas situações (SILVA, ANDREIA, et al., 2009).

A tabela 1 descreve quais são as sete perguntas que devem ser respondidas pelos gestores para a realização do 5W2H nas empresas.

|    | What     | O Que?        | Que ação será executada?              |
|----|----------|---------------|---------------------------------------|
|    | Who      | Quem?         | Quem irá executar/participar da ação? |
| 5W | Where    | Onde?         | Onde será executada a ação?           |
|    | When     | Quando?       | Quando a ação será executada?         |
|    | Why      | Por quê?      | Por que a ação será executada?        |
| 2H | How      | Como?         | Como será executada a ação?           |
|    | How much | Ouanto custa? | Quanto custa para executa a ação?     |

**Tabela 01:** Metodologia 5W2H

**Fonte:** SILVA, Andreia, et al., 2009.

Com base no formulário de entrevista (Apêndice 1) a seguinte tabela com o plano de ação 5W2H foi formulado.

| Ação | O quê?<br>(What?)             | Por quê?<br>(Why?)                                                                             | Onde?<br>(Where?)                                                                                           | Quem?<br>(Who?)                                  | Quando?<br>(When?)                                        | Como?<br>(How?)                                                                                                    | Quanto?<br>(How<br>Much?)    |
|------|-------------------------------|------------------------------------------------------------------------------------------------|----------------------------------------------------------------------------------------------------|--------------------------------------------------|-----------------------------------------------------------|----------------------------------------------------------------------------------------------------|------------------------------|
|      | Cadastrar<br>fornecedore<br>s | Para<br>manutenção<br>dos dados<br>cadastrais<br>no qual a<br>empresa<br>realiza<br>pagamentos | No.<br>submódulo<br>"Fornecedor<br>es", dentro<br>do módulo<br>"Colaborado<br>res" no<br>menu<br>"Setores". | Usuários de<br>nível tático<br>e<br>estratégico. | Sempre que<br>um novo<br>fornecedor<br>for<br>consultado. | Após<br>validação<br>da<br>homologaçã<br>o do<br>fornecedor,<br>inserir os<br>dados<br>principais<br>da empresa<br>na tela de<br>cadastro de | Presente<br>nas<br>métricas. |

**Tabela 02:** Levantamento 5W2H para aplicação de gerenciamento de estoque

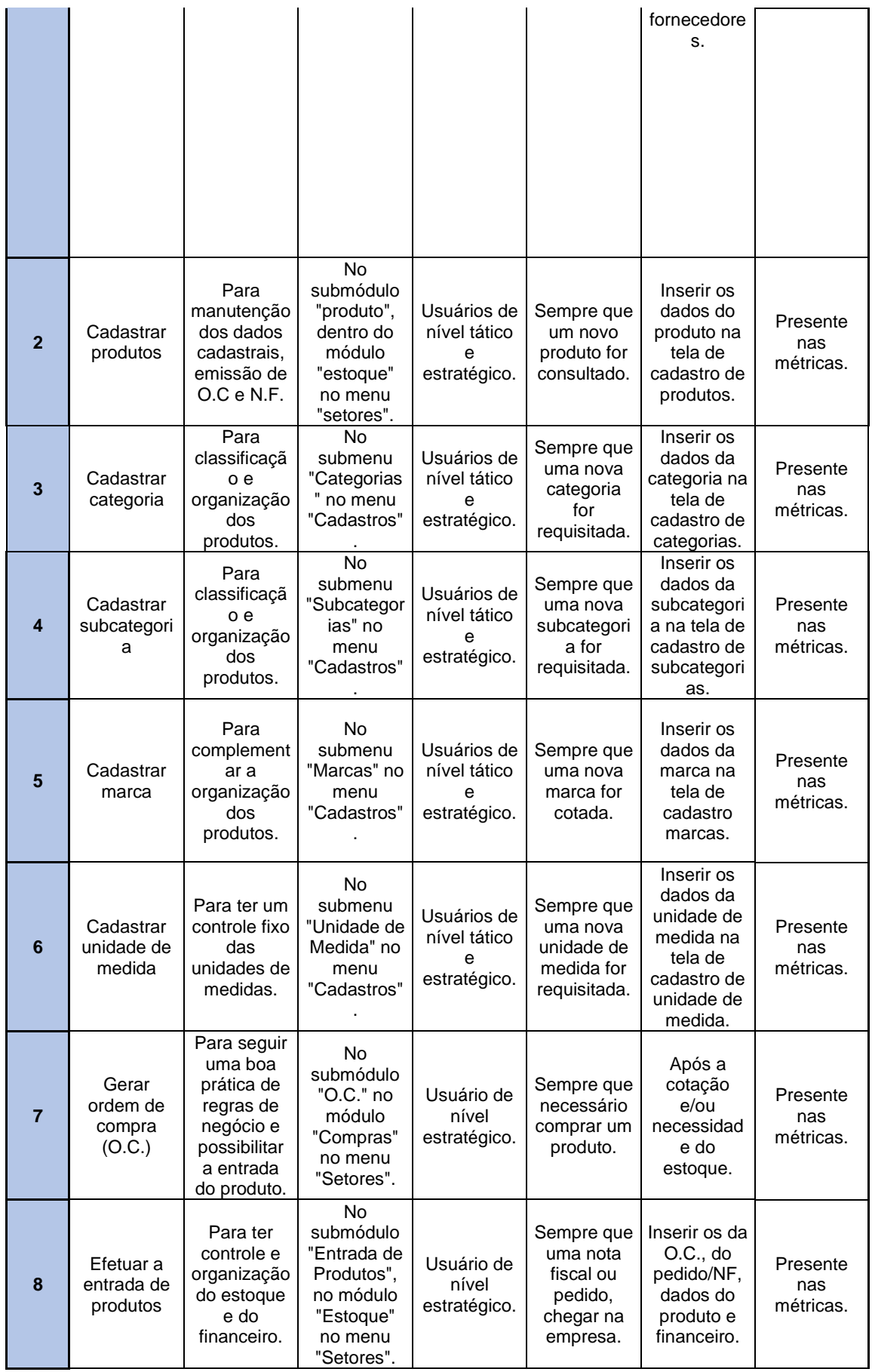

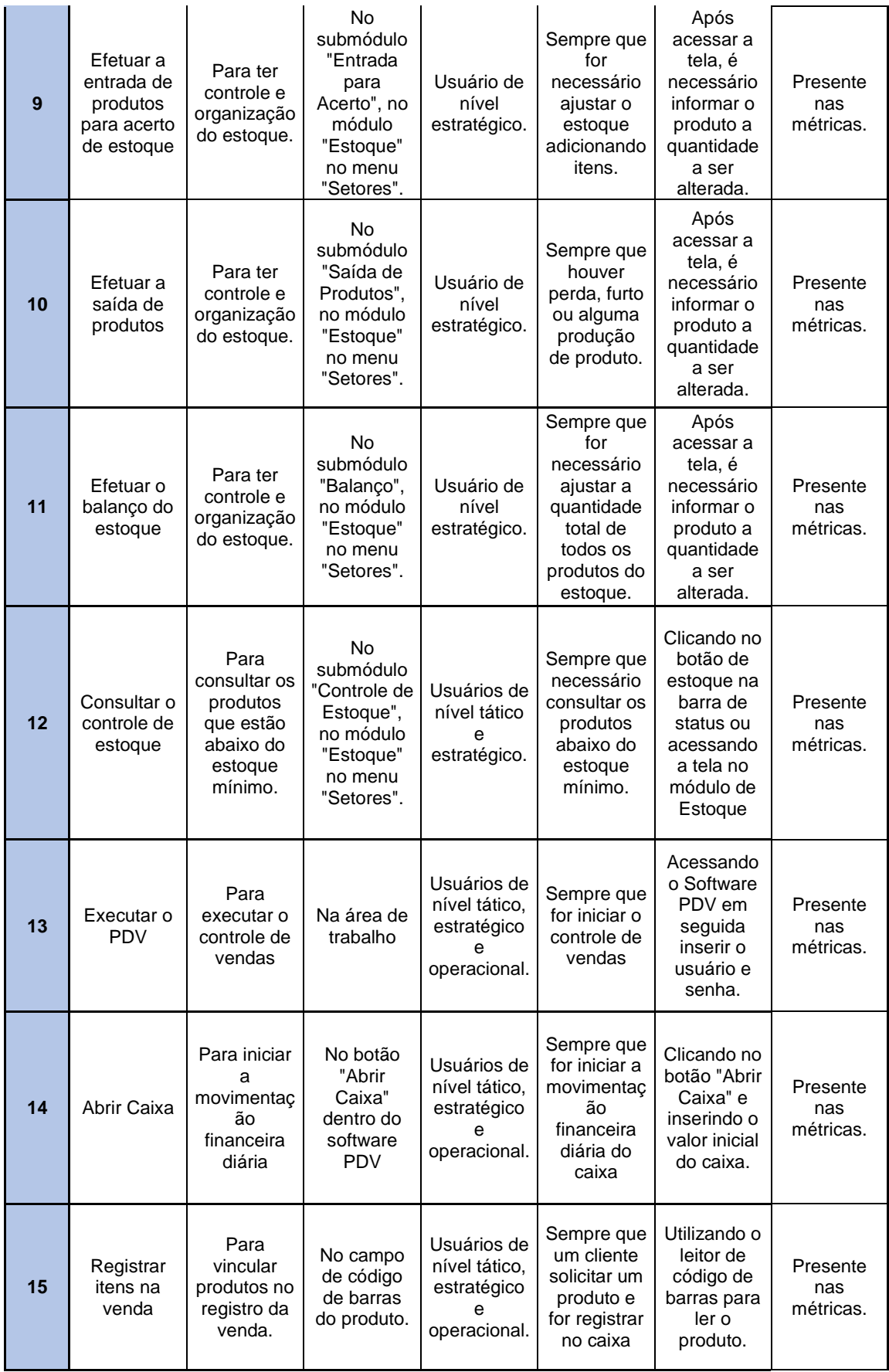

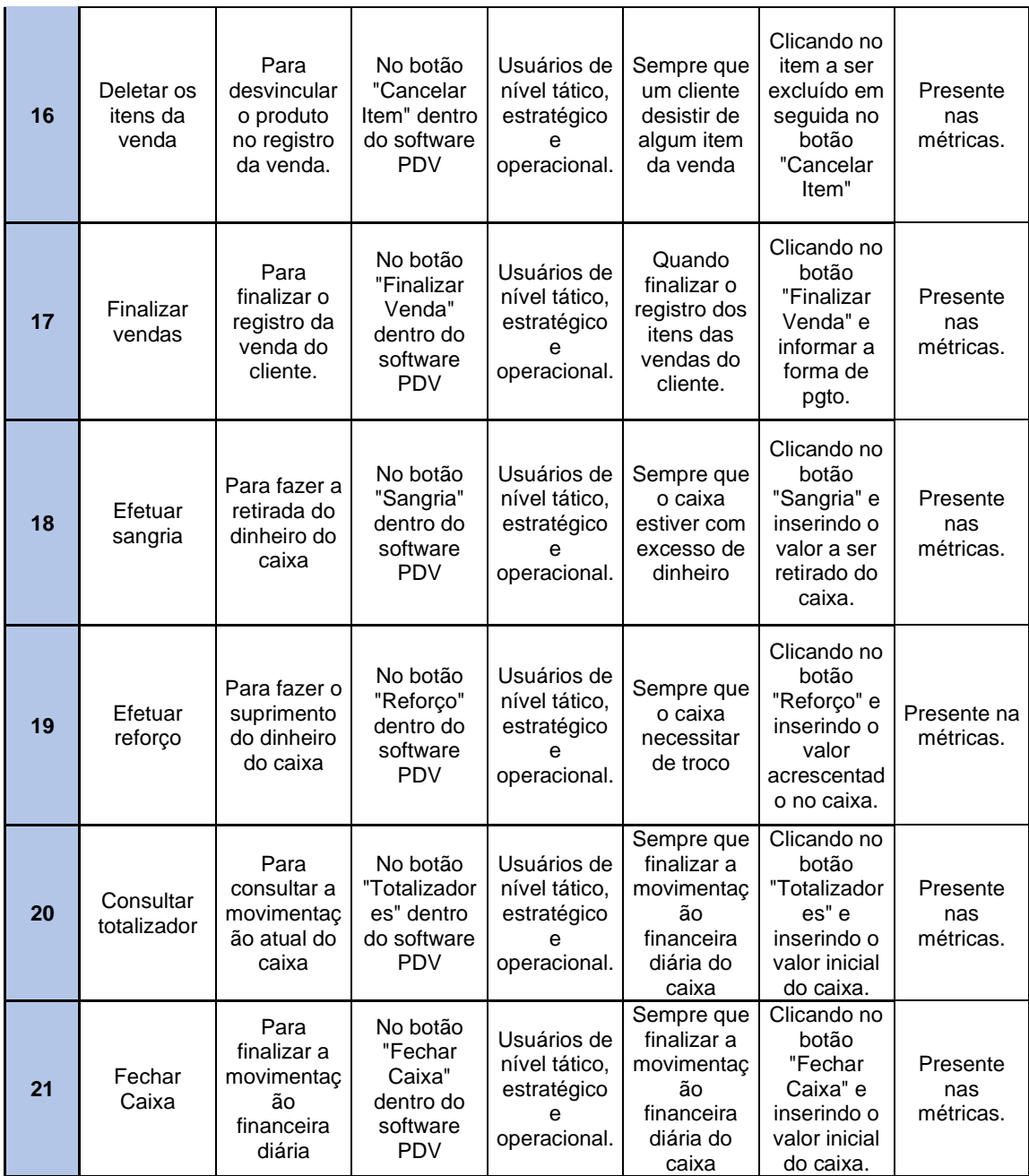

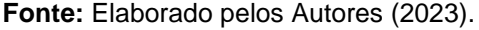

#### **3. Levantamento de Requisitos**

Nesta etapa levantamos os Requisitos Funcionais e Não Funcionais do Sistema, bem como as Regras do Negócio que o sistema estará submetido. Sobre as Regras refletimos a política do negócio para melhor atender os requisitos internos e externos do cliente, fazendo bom uso dos recursos (SOMMERVILLE, 2011).

Em requisitos funcionais disponibilizamos de forma completa e consistente as

funcionalidades que o sistema irá realizar. Em requisitos não funcionais, destacamos aspectos não-funcionais, porém não menos importantes do sistema, nas quais o sistema deve operar (DENNIS, 2014).

#### 3.1 Elicitação e especificação dos Requisitos

Sommerville (2011) propõe que a coleta de requisitos é o processo de interagir com os *stakeholders* do sistema para descobrir seus requisitos e estes são verificados para descobrir se estão completos, consistentes e em concordância com o que os clientes esperam do sistema.

O cliente modelo do projeto proposto neste trabalho é uma loja do ramo do comércio varejista situada na cidade de Franca em São Paulo que iniciou suas atividades em meados de 2019 e tem mantido suas operações de Estoque e Venda de forma manual. Por se tratar de uma empresa de pequeno porte, a empresa está enquadrada no regime de microempresa (MEI).

Sommerville (2011) afirma que a entrevista com o cliente é uma das ferramentas para elicitação (coleta) de requisitos mais comum utilizada e deve conter cinco etapas básicas:

Seleção dos entrevistados: Proprietário (*sponsor*) que já possui uma visão estratégica dos negócios e é capaz de fornecer informações relevantes.

Planejamento das perguntas da entrevista: As perguntas foram fechadas, baseadas na exigência de uma resposta específica.

Preparação para Entrevista: O entrevistado foi avisado com antecedência sobre o objetivo e razão da entrevista e o que seria discutido, para que ele tivesse tempo de refletir sobre o assunto e organizar suas ideias.

Condução da entrevista: A entrevista ocorreu sem receios por parte do proprietário e foi conduzida profissionalmente com a coleta de informações de forma imparcial.

Resultado: Como última etapa da entrevista explicitado no Apêndice, foi explicado resumidamente o que faríamos com os dados fornecidos sobre a Empresa, afim de esclarecer melhor sobre a intenção do projeto e segurança dos dados.

#### 3.2. BPMN

Muitos projetos de novos sistemas de informação surgem das concepções da

gestão (ou gerenciamento) de processos do negócio (*Business Process Management–* BPM), nesse sentido a BPM é utilizada nas organizações para melhorar de forma contínua os processos de negócios de ponta a ponta (SOMMERVILLE, 2011).

A gestão de processos de negócios pode ser aplicada aos processos organizacionais internos e aos processos distribuídos pelos vários parceiros do negócio, analisando e melhorando os processos fundamentais as organizações podem usufruir de muitas vantagens importantes.

Através da metodologia *Business Process Model and Notation* (BPMN), gerenciamos todas as etapas dos processos pois teremos uma visão mais clara dos negócios, utilizando uma série de ícones padrões para o desenho das tarefas, que serão desenvolvidas diariamente, o que facilita o entendimento do usuário e do *Stakeholder*, como forma de visualização efetiva das funções diárias.

Para o cliente em estudo foi elaborado um BPMN (figura 3) contemplando as etapas em raias do cadastro de produto, entrada do produto no estoque, saída do produto e o sistema PDV, o fluxograma foi elaborado utilizando o software online Lucidchart.

Na primeira raia do BPMN o Cliente poderá realizar o cadastro dos produtos, escolher a categoria, subcategoria, unidade de medida, caso todas as informações do forem adicionadas poderá avançar para o cadastro do fornecedor e na sequência o produto será registrado na base de dados SQL.

Na segunda raia em Entrada de Produtos, após o produto e o fornecedor estar cadastrado o cliente poderá dar entrada ou alterar a quantidade, preço do produto que na sequência será atualizada automaticamente o estoque deste item. Nesta etapa caso o item não esteja cadastrado o cliente não poderá realizar alterações, norma está presente nas regras do negócio.

A terceira raia contempla a Saída de Produtos, após o estoque estar atualizado, o diagrama indica a opção de o produto ter saída por venda, acerto de estoque, produção própria, perda/furto ou pela venda ao cliente direto.

Na última raia do *Business Process Model and Notation* demonstra o Sistema PDV (Pondo de Venda), onde o cliente iniciará o software PDV para abertura do caixa, registrará o produto que está saindo do estoque, informará a forma de pagamento do produto e finalizará a venda ou retirada do item para venda ou para cancelamento. Ao final, reinicia o procedimento para finalização de caixa.

O BPMN elaborado para o cliente demonstra ser uma ferramenta valiosa para termos uma visão sistemática dos processos internos, apoiar na documentação das ações, otimizar e gerenciar os processos de negócios de maneira eficaz, levando a uma operação mais eficiente e orientada por dados mapeados.

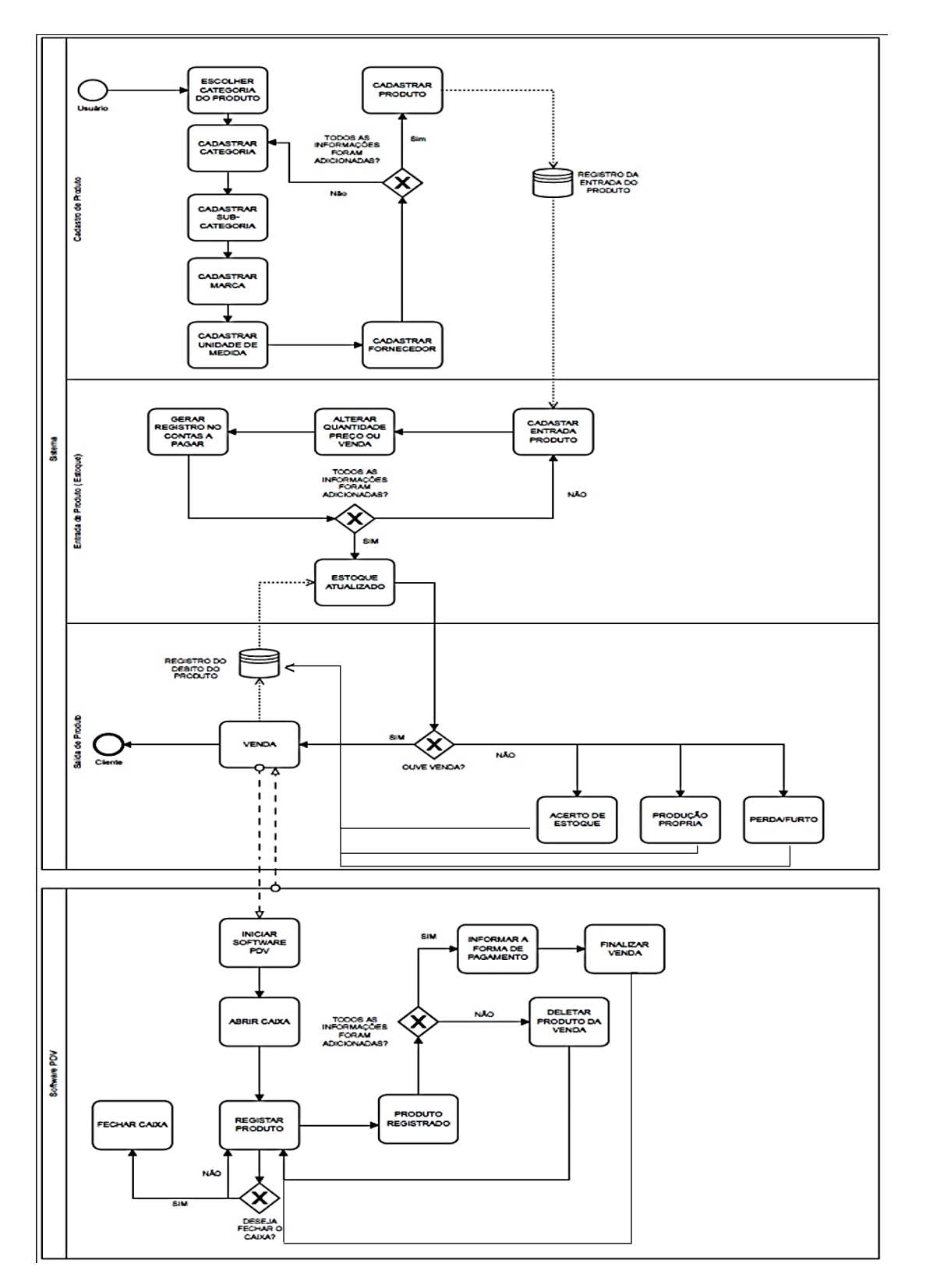

**Figura 03:** BPMN do projeto de Estoque e Venda.

**Fonte:** Elaborado pelos Autores (2023).

## 3.3 Requisitos Funcionais

A determinação dos requisitos é a parte da análise na qual a equipe de projeto transforma a explicação de nível muito alto dos requisitos do negócio, declarados na solicitação de sistema, em uma lista de requisitos mais precisa. Um requisito é simplesmente uma declaração do que o sistema deve fazer ou qual característica ele precisa ter.

Os requisitos do negócio descrevem o "que é" o sistema, e os requisitos de sistema descrevem "como" o sistema será implementado. Um requisito funcional se relaciona diretamente a um processo que o sistema tem de executar ou a uma informação que precisa conter (BEZERRA, 2006).

A Tabela 3 apresenta o levantamento dos requisitos funcionais desenvolvidos para atender às necessidades do cliente em estudo.

| <b>ID: RF001</b>                     | Nome: Cadastrar Categorias de Produtos                                                                                                    |
|--------------------------------------|----------------------------------------------------------------------------------------------------|
| <b>CATEGORIA:</b><br><b>EVIDENTE</b> | <b>Prioridade: Altíssima</b>                                                                                                    |
| <b>DESCRIÇÃO</b>                     | O usuário deverá cadastrar a categoria do produto verificando se tal categoria<br>já está cadastrada no banco.                                                                                                    |
| <b>INFORMAÇÕES</b>                   | CODIGO, NOME                                                                                                    |
| <b>REGRAS DE</b>                     | A categoria criada pelo usuário deverá ser vinculada a uma subcategoria e ao                                                                                                    |
| <b>NEGÓCIO</b>                       | cadastro de produtos. Não será possível cadastrar o produto se não houver                                                                                                    |
|                                      | pelo menos uma categoria criada.                                                                                                    |
| <b>ID: RF002</b>                     | Nome: Cadastrar Subcategorias de Produtos                                                                                                    |
| <b>CATEGORIA:</b><br><b>EVIDENTE</b> | <b>Prioridade: Altíssima</b>                                                                                                    |
| <b>DESCRIÇÃO</b>                     | O usuário deverá cadastrar a subcategoria do produto, verificando se tal<br>subcategoria e categoria já se encontram cadastradas no banco.                                                                                                    |
| <b>INFORMAÇÕES</b>                   | CODIGO, NOME, COD_CATEGORIA, CATEGORIA                                                                                                    |
| <b>REGRAS DE</b><br><b>NEGÓCIO</b>   | Não será possível cadastrar a subcategoria se antes não tiver sido<br>cadastrado a categoria do produto e deverá ser vinculada ao cadastro de<br>produtos. Não será possível cadastrar o produto se não houver pelo menos<br>uma subcategoria criada. |
| <b>ID: RF003</b>                     | <b>Nome: Cadastrar Marcas</b>                                                                                                    |
| <b>CATEGORIA:</b><br><b>EVIDENTE</b> | <b>Prioridade: Altíssima</b>                                                                                                    |
| <b>DESCRIÇÃO</b>                     | O usuário deverá cadastrar as marcas dos produtos verificando se a marca a<br>ser cadastrada já está inclusa no cadastro.                                                                                                    |
| <b>INFORMAÇÕES</b>                   | CODIGO, NOME                                                                                                    |

**Tabela 03:** Requisitos Funcionais do sistema

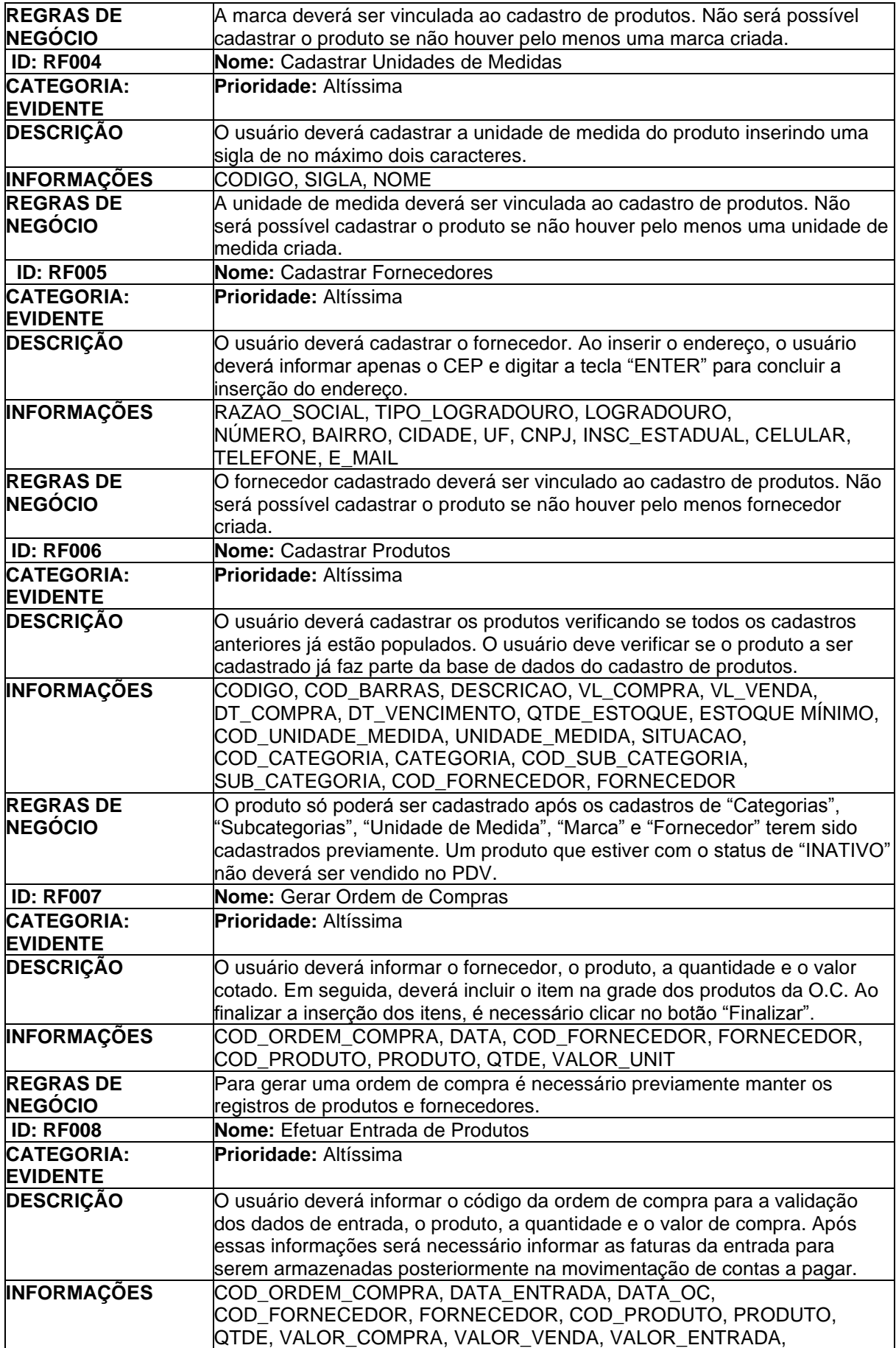

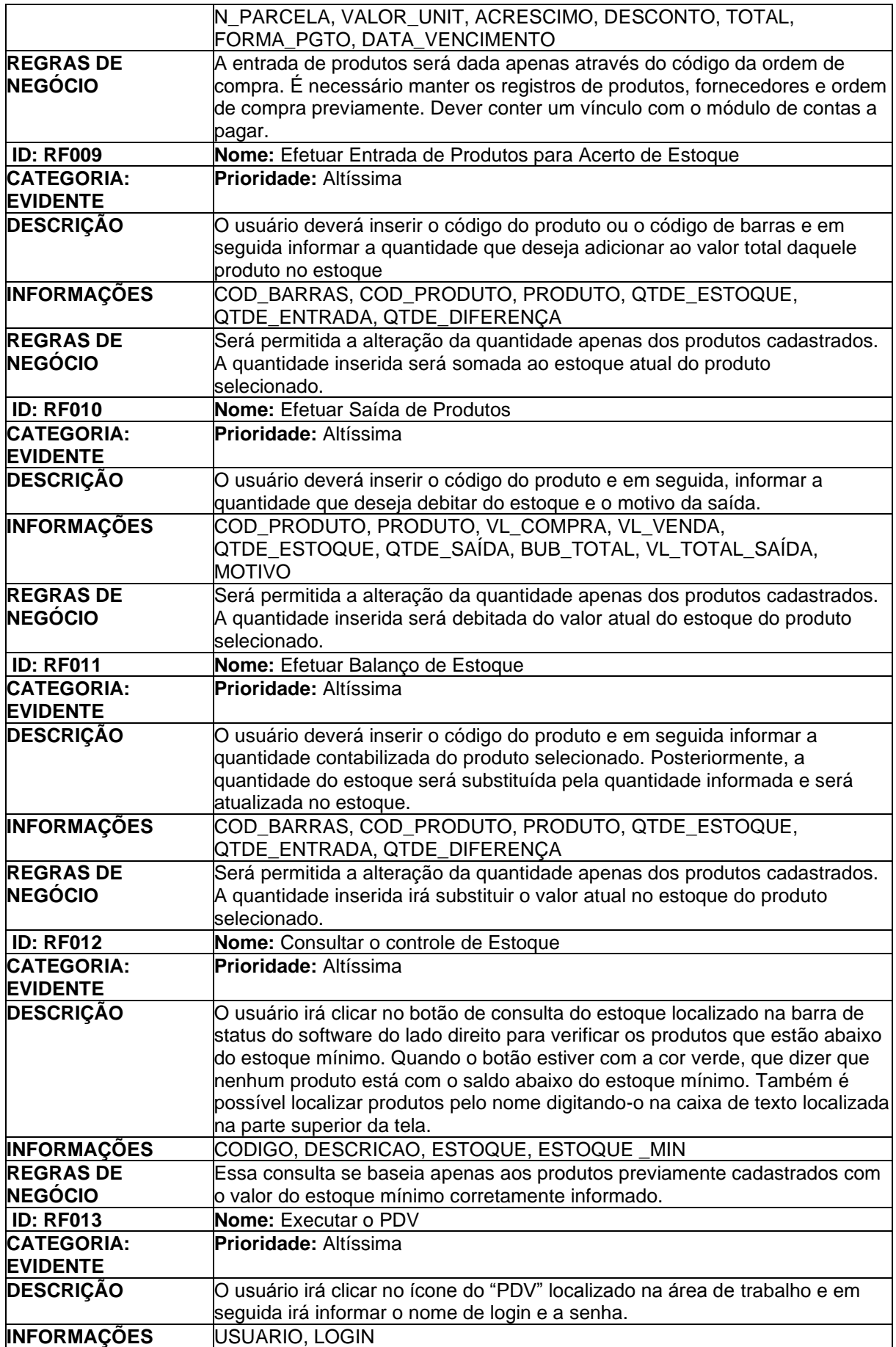

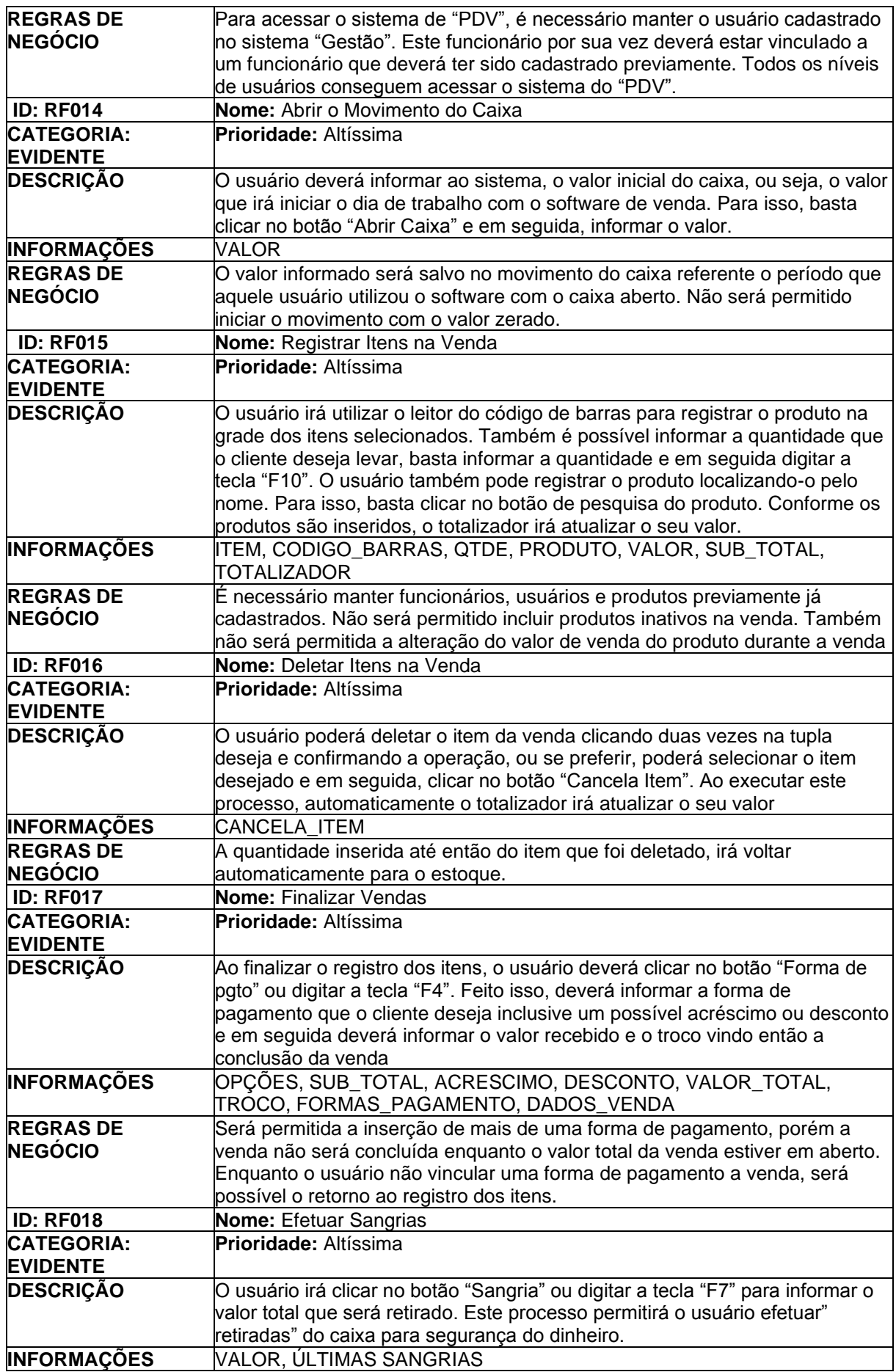

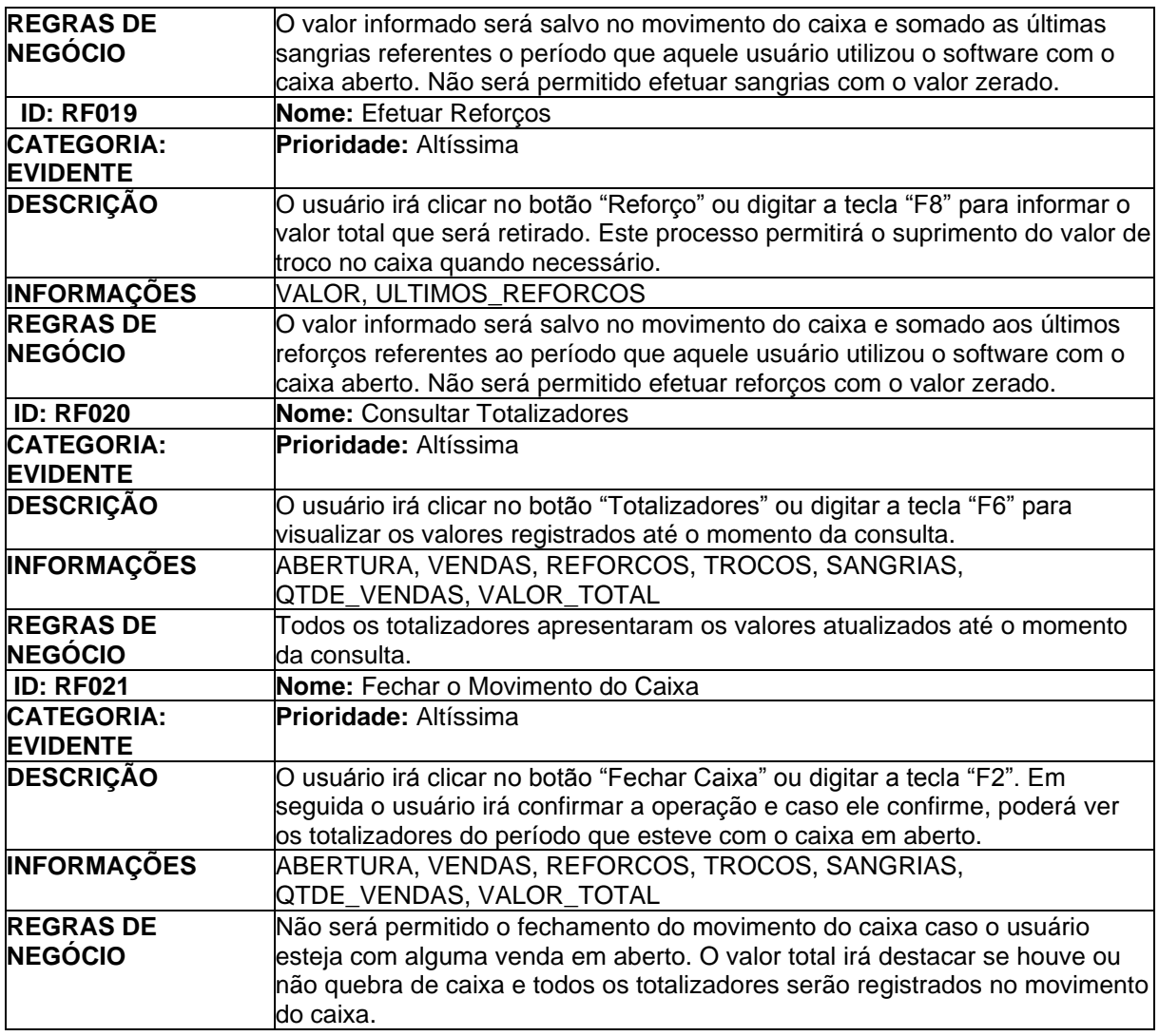

**Fonte:** Elaborado pelos Autores (2023).

### 3.4 Requisitos Não Funcionais

Requisitos não funcionais em Engenharia de Software são critérios que descrevem atributos ou características do sistema que não estão diretamente relacionados às funcionalidades específicas, mas que são igualmente cruciais para a qualidade, desempenho, segurança e usabilidade do software (BEZERRA, 2006).

Enquanto os requisitos funcionais respondem à pergunta "O que o sistema deve fazer?", os requisitos não funcionais respondem à pergunta "Como o sistema deve ser em termos de qualidade e desempenho?". Eles são igualmente importantes para o sucesso de um projeto de software. Apesar das características individuais ou serviços do sistema, os requisitos não funcionais aplicam-se ao sistema como um todo.

A Tabela 4 apresenta o levantamento dos requisitos funcionais desenvolvidos

para atender às necessidades do cliente em estudo.

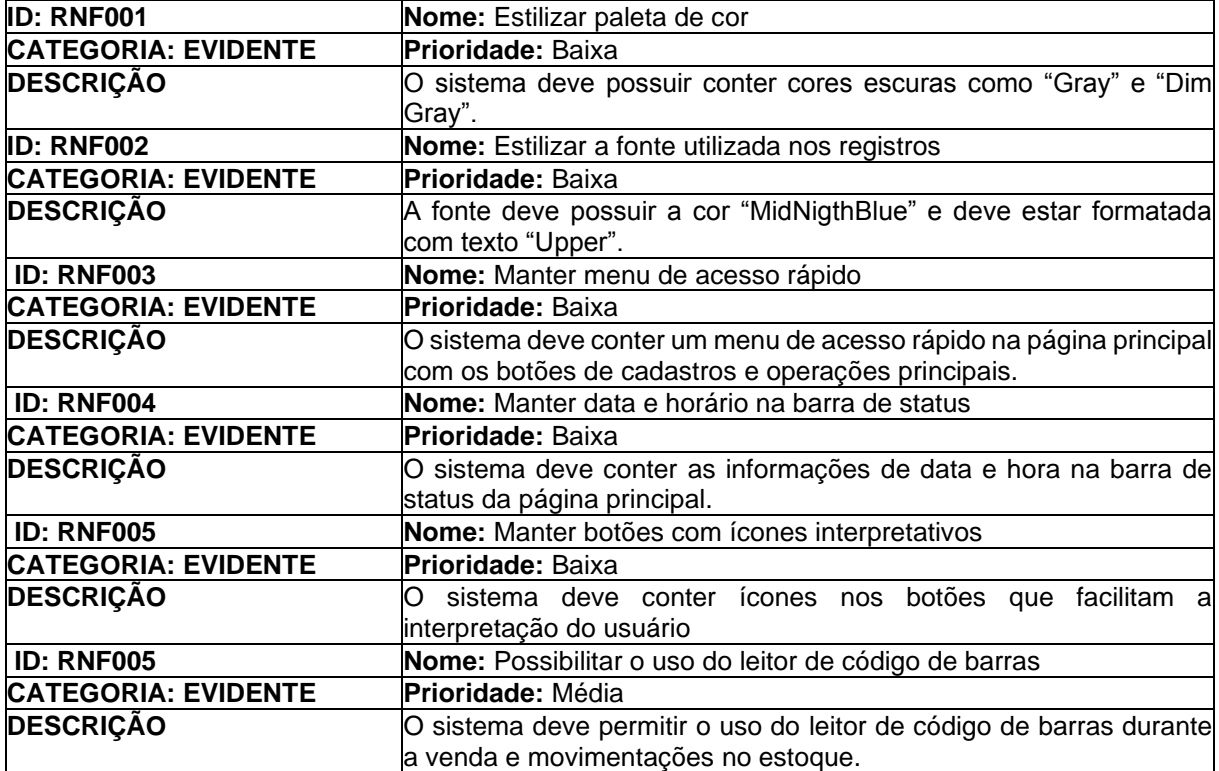

#### **Tabela 04:** Requisitos Não Funcionais do sistema

**Fonte:** Elaborado pelos Autores (2023).

### 3.5 Regras do Negócio

São declarações ou diretrizes que definem como um negócio ou organização opera. Elas descrevem as políticas, procedimentos, restrições e requisitos que orientam a tomada de decisões e as operações dentro de uma empresa. Em termos de desenvolvimento de software, as regras do negócio são traduzidas em lógica de programação para garantir que o software automatize e implemente essas regras de maneira consistente (PFLEEGER, S, 2004).

A tabela 5 apresenta o registro das Regras de Negócios do Sistema desenvolvido para o cliente em estudo.

**Tabela 05:** Regras do Negócio do sistema

| <b>ID: RF001</b> | Nome: Cadastrar Categorias de Produtos                                                                                                    |
|------------------|----------------------------------------------------------------------------------------------------|
| <b>DESCRIÇÃO</b> | A categoria criada pelo usuário deverá ser vinculada a uma subcategoria e ao                                                                                                    |
|                  | cadastro de produtos. Não será possível cadastrar o produto se não houver pelo                                                                                                    |
|                  | menos uma categoria criada.                                                                                                    |
| <b>ID: RF002</b> | Nome: Cadastrar Subcategorias de Produtos                                                                                                    |
| <b>DESCRIÇÃO</b> | Não será possível cadastrar a subcategoria se antes não tiver sido cadastrado a                                                                                                    |
|                  | categoria do produto e deverá ser vinculada ao cadastro de produtos. Não será                                                                                                    |
|                  | possível cadastrar o produto se não houver pelo menos uma subcategoria criada.                                                                                                    |
| <b>ID: RF003</b> | <b>Nome: Cadastrar Marcas</b>                                                                                                    |
| <b>DESCRIÇÃO</b> | A marca deverá ser vinculada ao cadastro de produtos. Não será possível                                                                                                    |
|                  | cadastrar o produto se não houver pelo menos uma marca criada.                                                                                                    |
| <b>ID: RF004</b> | Nome: Cadastrar Unidades de Medidas                                                                                                    |
| <b>DESCRIÇÃO</b> | A unidade de medida deverá ser vinculada ao cadastro de produtos. Não será                                                                                                    |
|                  | possível cadastrar o produto se não houver pelo menos uma unidade de medida                                                                                                    |
|                  | criada.                                                                                                    |
| <b>ID: RF005</b> | Nome: Cadastrar Fornecedores                                                                                                    |
| <b>DESCRIÇÃO</b> | O fornecedor cadastrado deverá ser vinculado ao cadastro de produtos. Não será                                                                                                    |
|                  | possível cadastrar o produto se não houver pelo menos fornecedor criada.                                                                                                    |
| <b>ID: RF006</b> | <b>Nome: Cadastrar Produtos</b>                                                                                                    |
| <b>DESCRIÇÃO</b> | O produto só poderá ser cadastrado após os cadastros de "Categorias",                                                                                                    |
|                  | "Subcategorias", "Unidade de Medida", "Marca" e "Fornecedor" terem sido                                                                                                    |
|                  | cadastrados previamente. Um produto que estiver com o status de "INATIVO" não                                                                                                    |
|                  | deverá ser vendido no PDV.                                                                                                    |
| <b>ID: RF007</b> | Nome: Gerar Ordem de Compras                                                                                                    |
| <b>DESCRIÇÃO</b> | Para gerar uma ordem de compra é necessário previamente manter os registros                                                                                                    |
|                  | de produtos e fornecedores.                                                                                                    |
|                  | Nome: Efetuar Entrada de Produtos                                                                                                    |
| <b>ID: RF008</b> |                                                                                                    |
| <b>DESCRIÇÃO</b> | A entrada de produtos será dada apenas através do código da ordem de compra.                                                                                                    |
|                  |                                                                                                    |
|                  | previamente. Dever conter um vínculo com o módulo de contas a pagar.                                                                                                    |
| <b>ID: RF009</b> | Nome: Efetuar Entrada de Produtos para Acerto de Estoque                                                                                                    |
| <b>DESCRIÇÃO</b> |                                                                                                    |
|                  | É necessário manter os registros de produtos, fornecedores e ordem de compra<br>Será permitida a alteração da quantidade apenas dos produtos cadastrados. A<br>quantidade inserida será somada ao estoque atual do produto selecionado.                                                                                |
| <b>ID: RF010</b> | Nome: Efetuar Saída de Produtos                                                                                                    |
| <b>DESCRIÇÃO</b> | Será permitida a alteração da quantidade apenas dos produtos cadastrados. A                                                                                                    |
|                  |                                                                                                    |
|                  | quantidade inserida será debitada do valor atual do estoque do produto<br>selecionado.                                                                                                    |
| <b>ID: RF011</b> | <b>Nome:</b> Efetuar Balanco de Estoque                                                                                                    |
| <b>DESCRIÇÃO</b> |                                                                                                    |
|                  | quantidade inserida irá substituir o valor atual no estoque do produto selecionado.                                                                                                    |
| ID: RF012        | Nome: Consultar o controle de Estoque                                                                                                    |
| DESCRIÇÃO        |                                                                                                    |
|                  | valor do estoque mínimo corretamente informado.                                                                                                    |
| <b>ID: RF013</b> | Nome: Executar o PDV                                                                                                    |
| <b>DESCRIÇÃO</b> | Será permitida a alteração da quantidade apenas dos produtos cadastrados. A<br>Essa consulta se baseia apenas aos produtos previamente cadastrados com o<br>Para acessar o sistema de "PDV", é necessário manter o usuário cadastrado no<br>sistema "Gestão". Este funcionário por sua vez deverá estar vinculado a um |

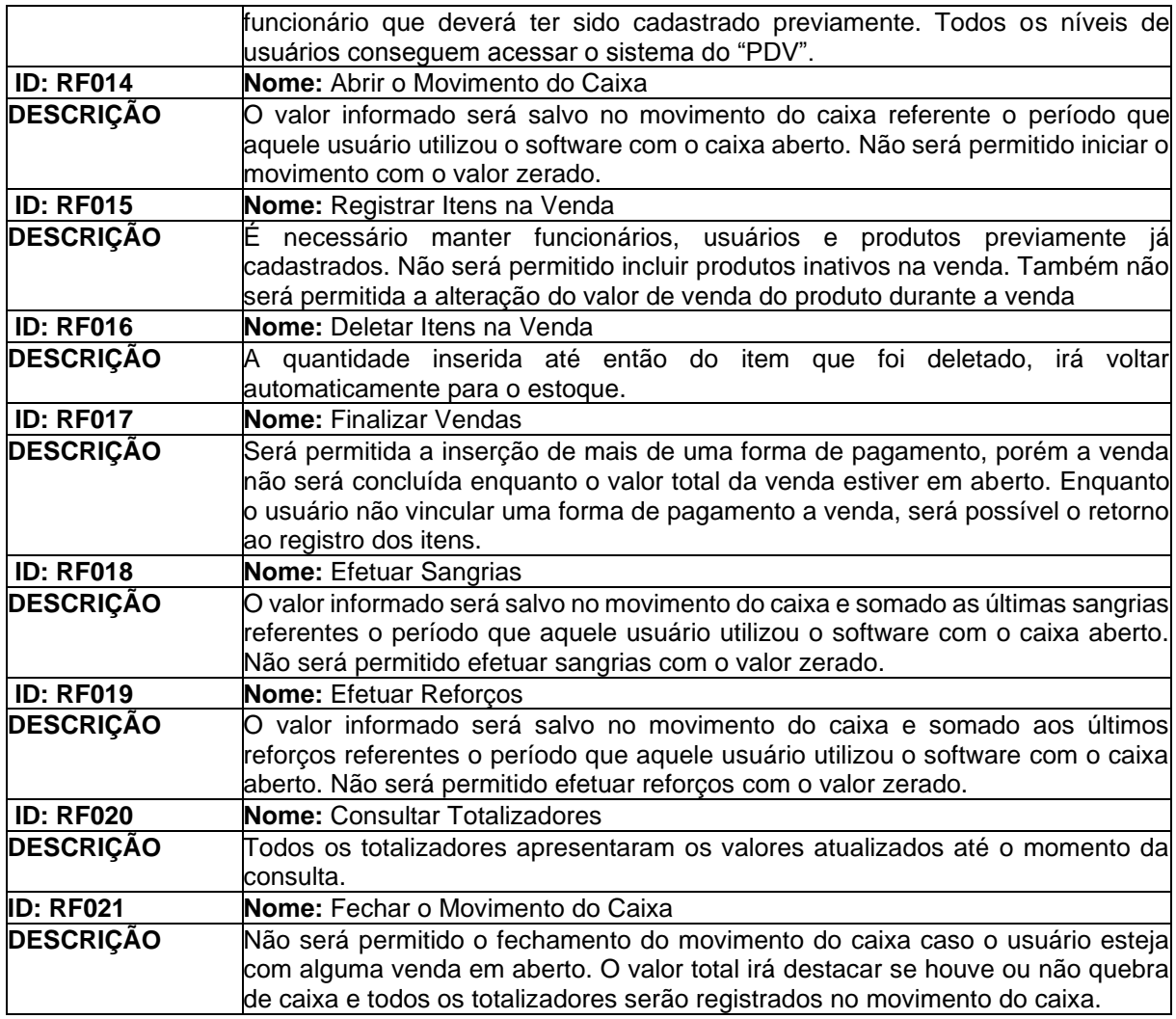

**Fonte:** Elaborado pelos Autores (2023).

### 3.6. Casos de uso

Na Linguagem de modelagem unificada (UML), o diagrama de caso de uso resume os detalhes dos usuários do seu sistema (também conhecidos como atores) e as interações deles com o sistema. Para criar diagrama de Caso de Uso utilizamos um conjunto de símbolos e conectores especializados. Um bom diagrama de caso de uso ajuda sua equipe a representar e discutir cenários em que o sistema ou aplicativo interage com pessoas, organizações ou sistemas externos. Metas que o sistema ou aplicativo ajuda essas entidades (conhecidas como atores) a atingir o escopo do sistema.

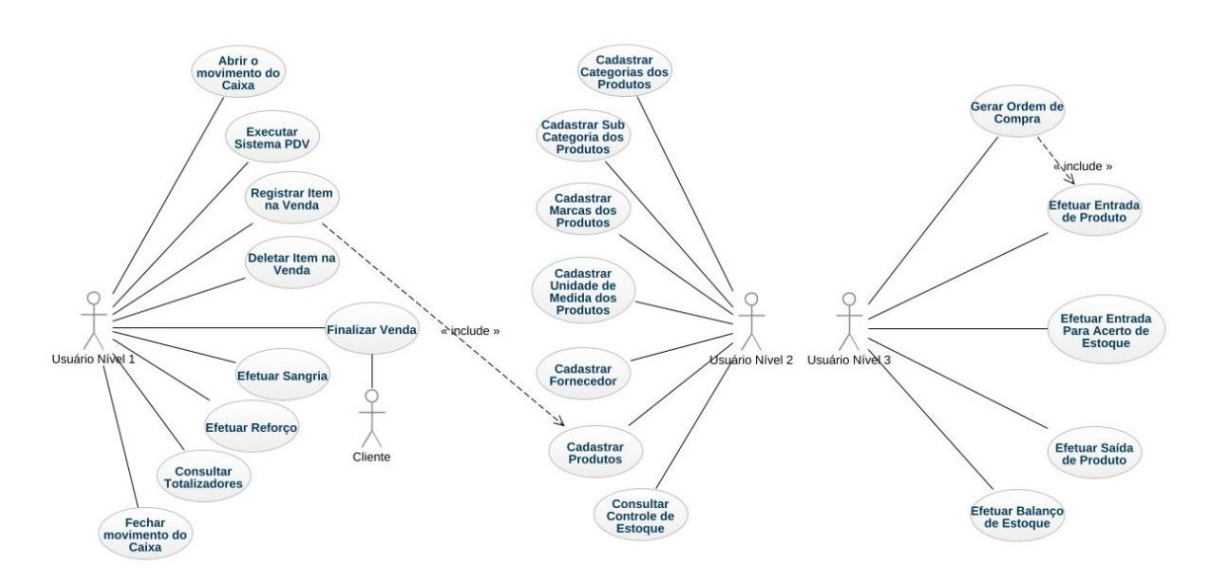

**Figura 4 -** Diagrama de Caso de Uso

**Fonte:** Elaborado pelos Autores (2023).

Na figura 04 é possível observar a representação da UML pelos autores no nível 1 de usuário, que têm acesso exclusivamente aos controles do PDV. O Autor Cliente é a figura que representa o consumidor final do processo de venda.

No que diz respeito ao Usuário de Nível 2, ele desfruta de maior variedade de acessos, porém ainda sujeito a certas restrições. Enquanto isso, o Usuário de Nível 3 é caracterizado por possuir acesso irrestrito a todas as páginas do sistema.

A Tabela 6 apresenta o levantamento do Caso de Uso mais detalhado para etapas do processo de cadastro até abertura do sistema PDV do cliente.

**Tabela 06:** Use Case Cadastrar Usuários

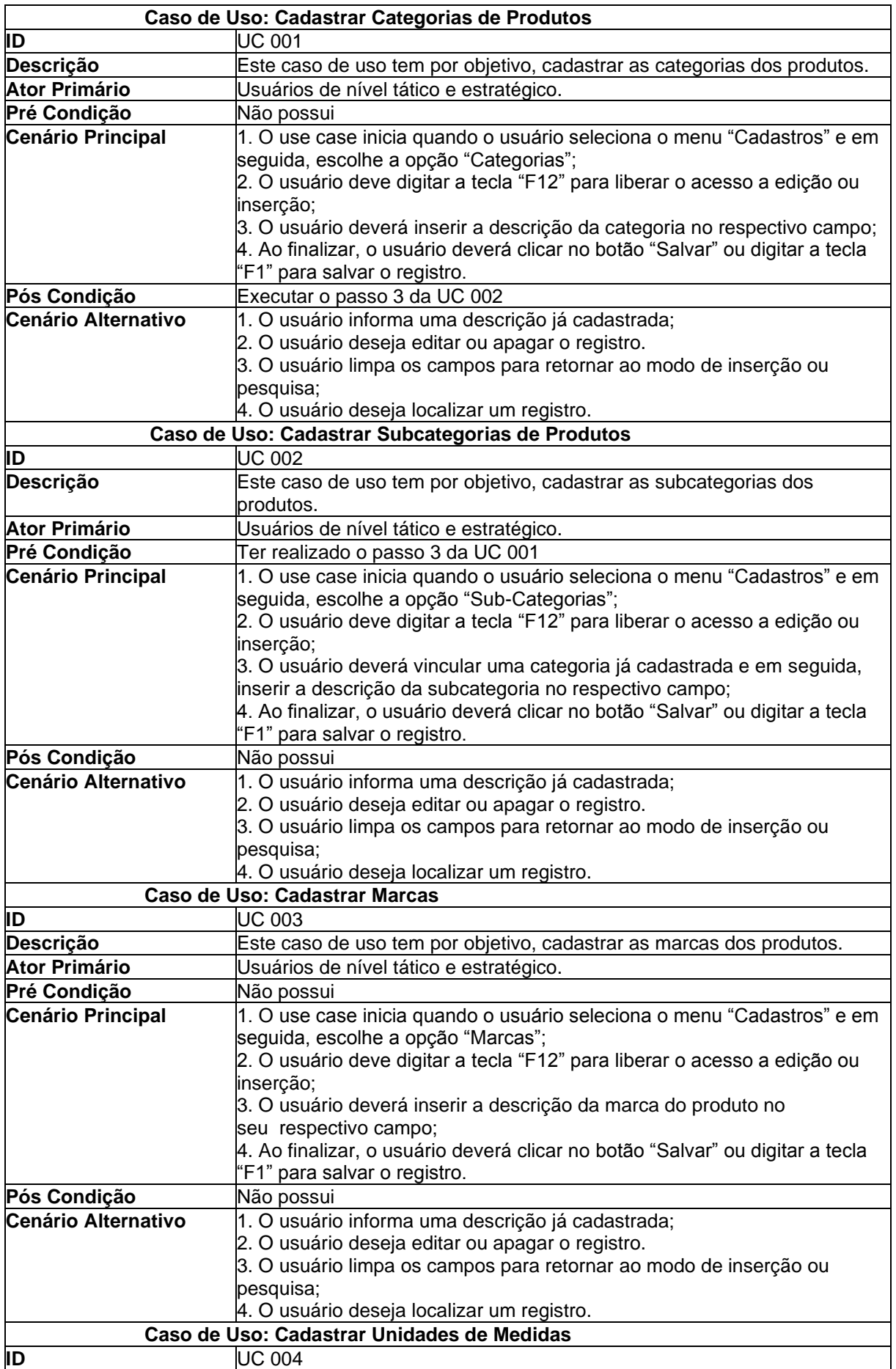

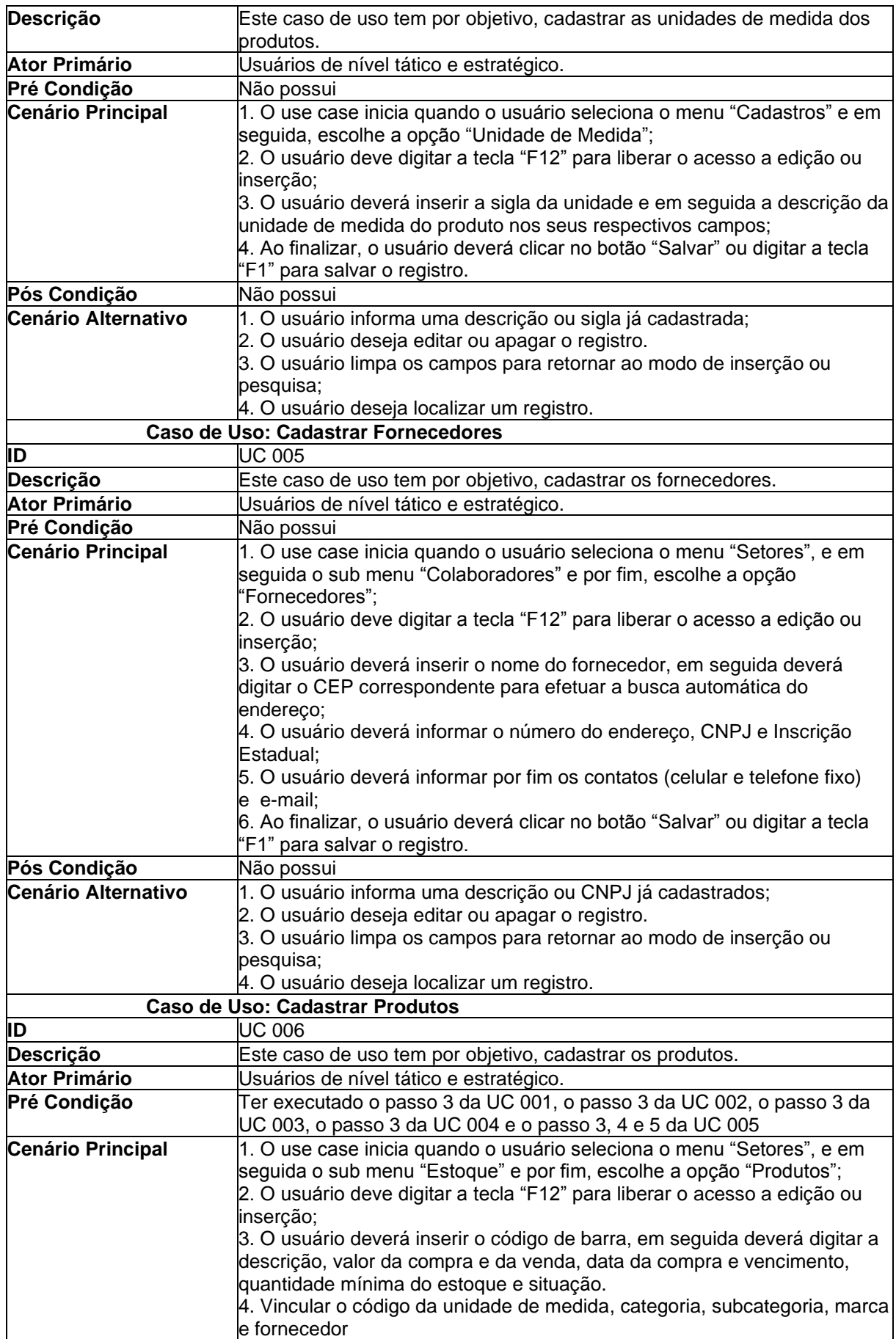

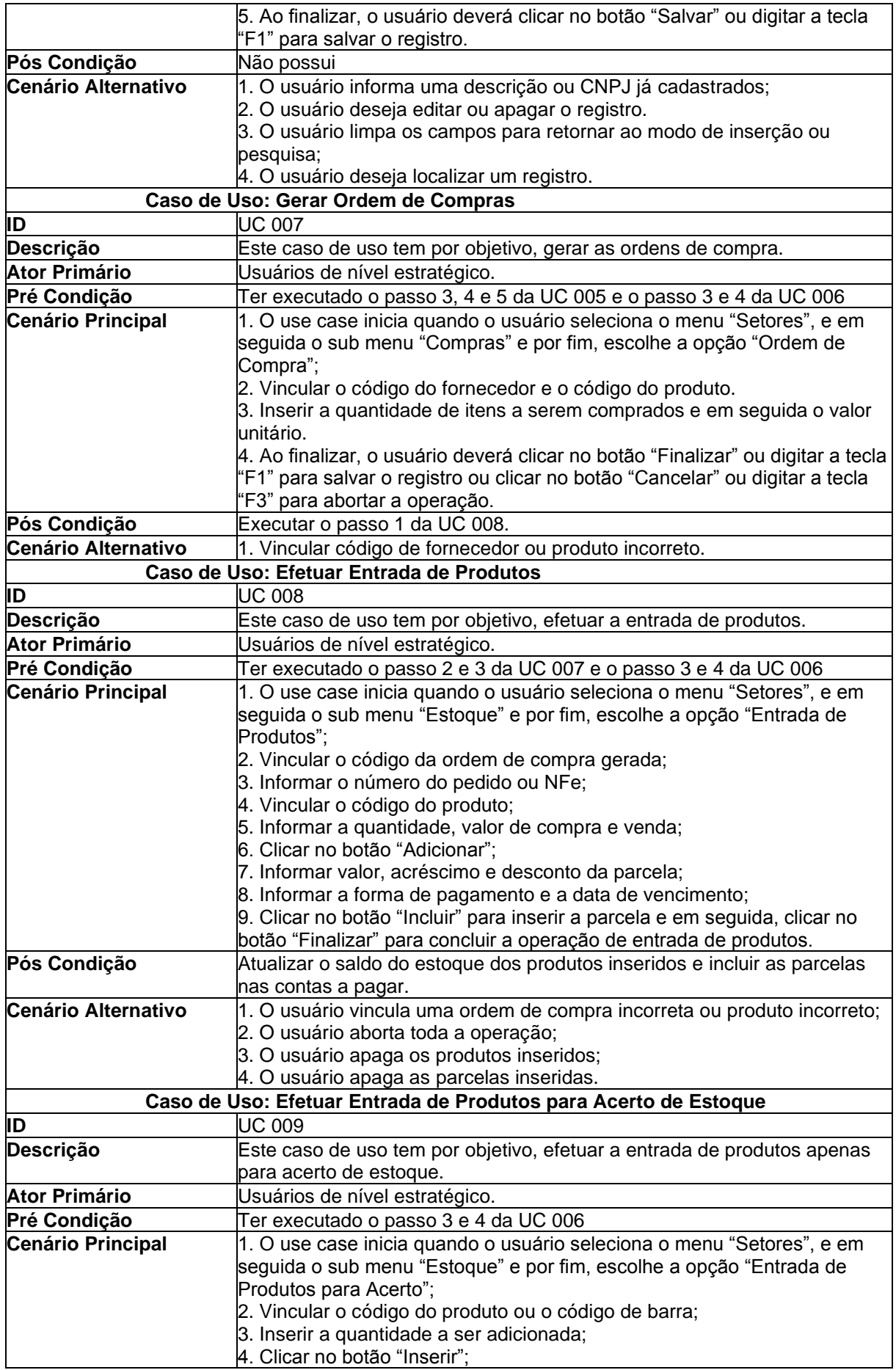

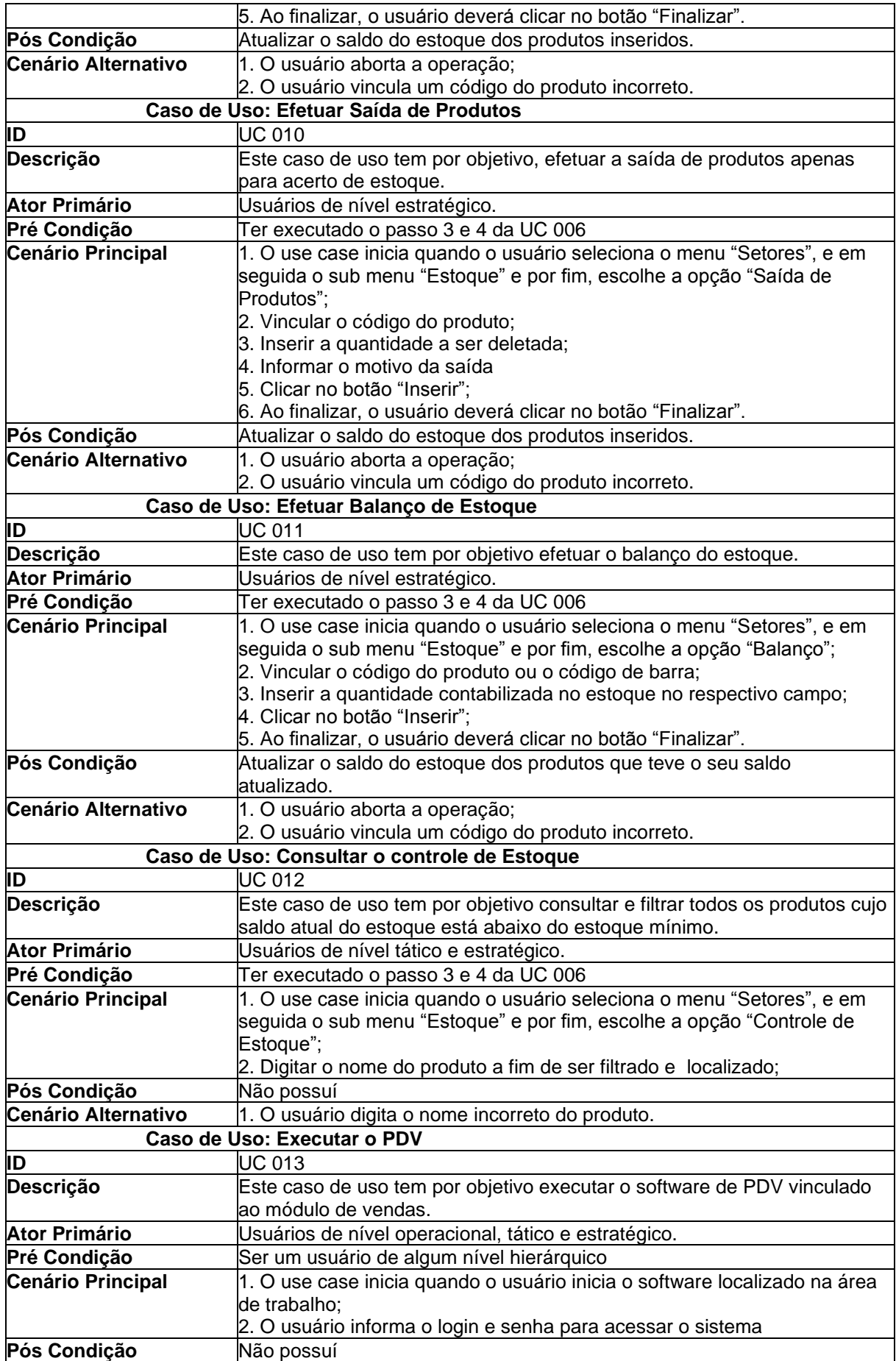

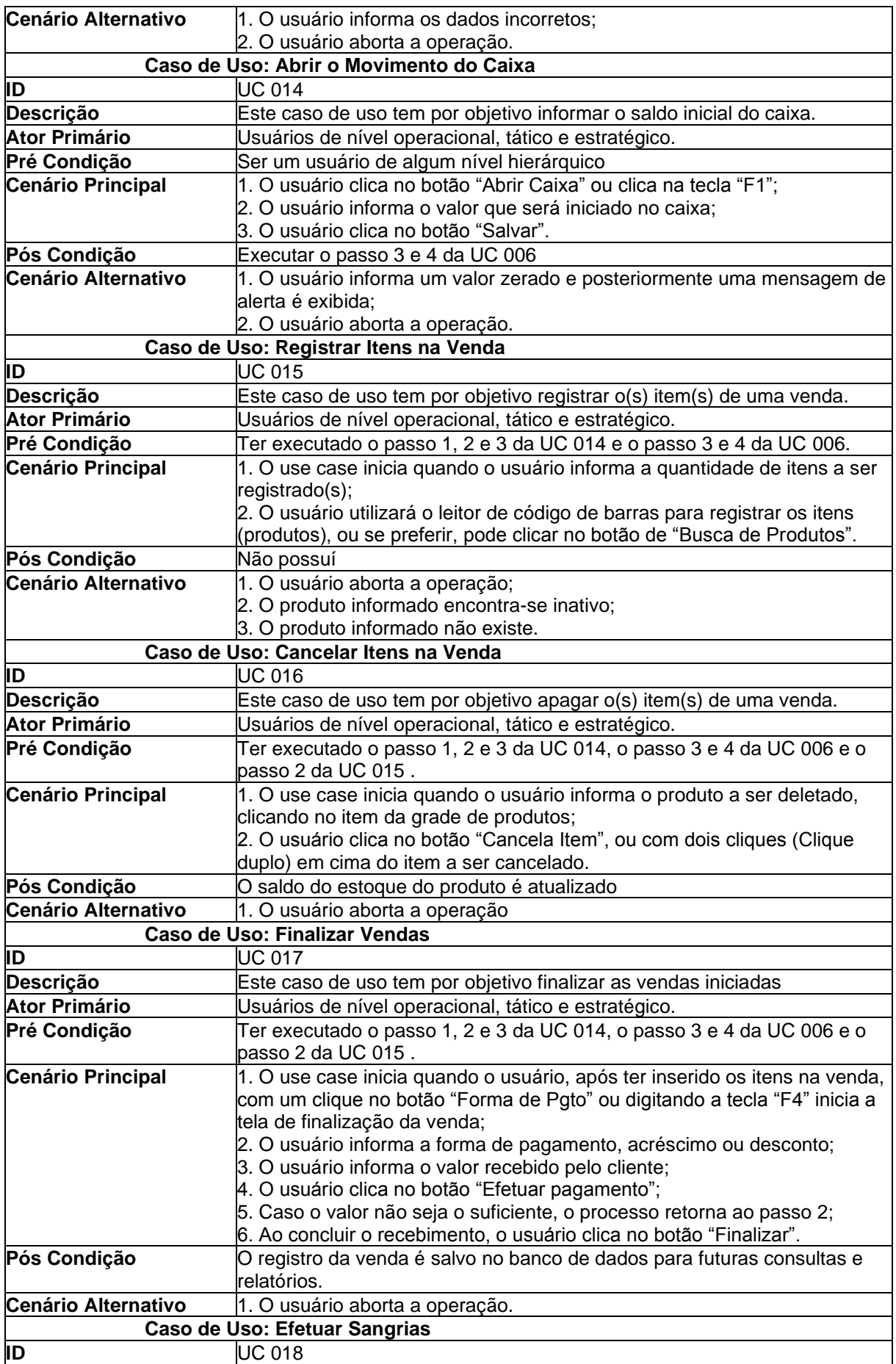

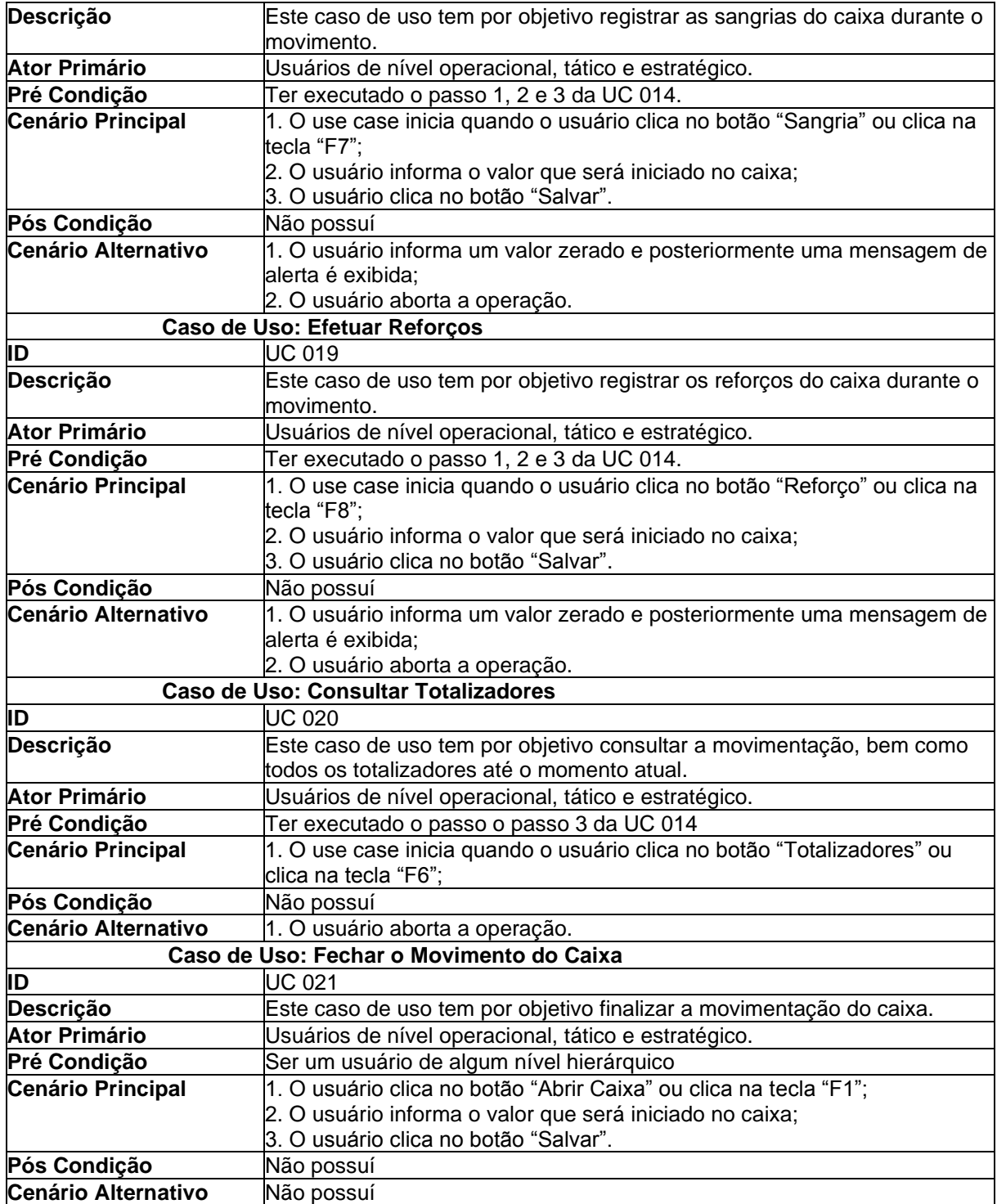

**Fonte:** Elaborado pelos Autores (2023).

## 3.7 Matriz de rastreabilidade

A matriz de rastreabilidade de requisitos é uma ferramenta que explicita a relação direta dos requisitos entre si ou com os outros componentes do projeto, no caso regras do negócio (AIRES; ALMEIDA; SILVEIRA, 2019).

As figuras 5 e 6 demostram o mapeamento dos requisitos do cliente, caso alguma alteração seja feita no projeto proposto, sabe-se quais requisitos serão afetados com tal mudança.

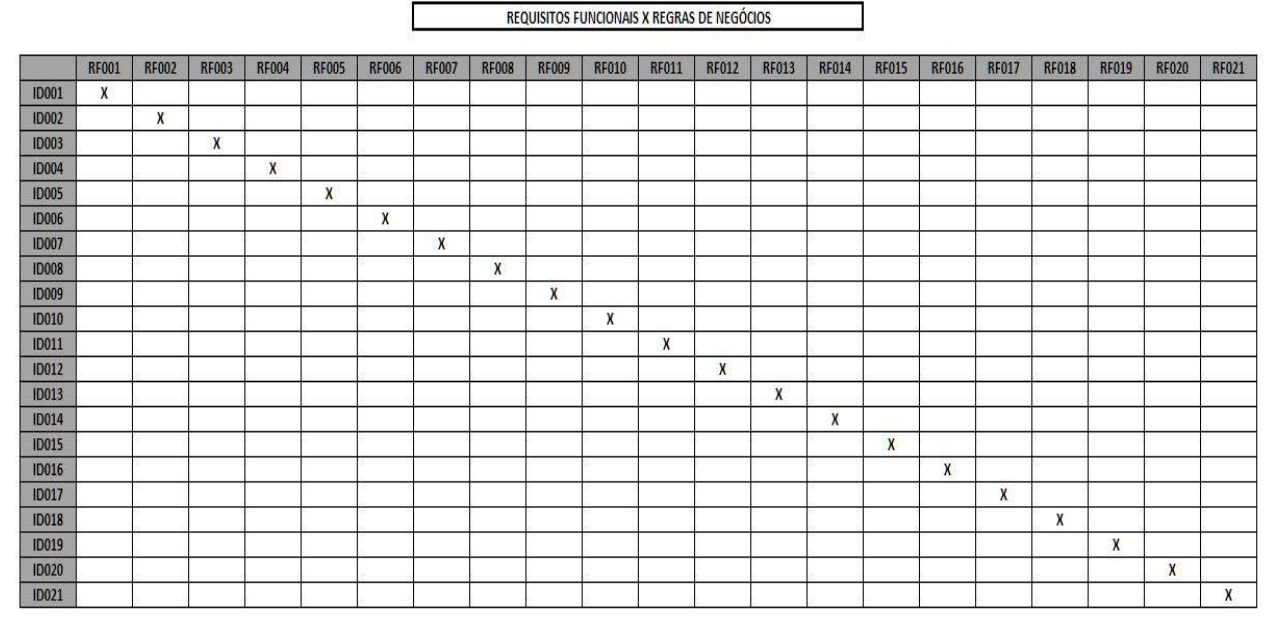

#### **Figura 05:** Requisitos Funcionais Versus Regras de Negócios

**Fonte:** Elaborado pelos Autores (2023).

A matriz de rastreabilidade oferece como grande facilitador a visualização global dos requisitos e casos de uso do sistema em uma tabela de forma gráfica, dando suporte ao analista para tomar decisões e descobrir problemas e sua solução de forma mais rápida, muitas vezes antes da fase de implementação.

|              |              |              |              |              |              |              |              |              | REQUISITOS FUNCIONAIS X CASOS DE USO |              |              |              |              |              |              |              |                  |              |                  |                  |              |
|--------------|--------------|--------------|--------------|--------------|--------------|--------------|--------------|--------------|--------------------------------------|--------------|--------------|--------------|--------------|--------------|--------------|--------------|------------------|--------------|------------------|------------------|--------------|
|              |              |              |              |              |              |              |              |              |                                      |              |              |              |              |              |              |              |                  |              |                  |                  |              |
|              | <b>RF001</b> | <b>RF002</b> | <b>RF003</b> | <b>RF004</b> | <b>RF005</b> | <b>RF006</b> | <b>RF007</b> | <b>RF008</b> | <b>RF009</b>                         | <b>RF010</b> | <b>RF011</b> | <b>RF012</b> | <b>RF013</b> | <b>RF014</b> | <b>RF015</b> | <b>RF016</b> | <b>RF017</b>     | <b>RF018</b> | <b>RF019</b>     | <b>RF020</b>     | <b>RF021</b> |
| UC001        | $\pmb{\chi}$ |              |              |              |              |              |              |              |                                      |              |              |              |              |              |              |              |                  |              |                  |                  |              |
| UC002        |              | X            |              |              |              |              |              |              |                                      |              |              |              |              |              |              |              |                  |              |                  |                  |              |
| <b>UC003</b> |              |              | $\chi$       |              |              |              |              |              |                                      |              |              |              |              |              |              |              |                  |              |                  |                  |              |
| <b>UC004</b> |              |              |              | $\chi$       |              |              |              |              |                                      |              |              |              |              |              |              |              |                  |              |                  |                  |              |
| <b>UC005</b> |              |              |              |              | X            |              |              |              |                                      |              |              |              |              |              |              |              |                  |              |                  |                  |              |
| <b>UC006</b> |              |              |              |              |              | X            |              |              |                                      |              |              |              |              |              |              |              |                  |              |                  |                  |              |
| <b>UC007</b> |              |              |              |              |              |              | X            |              |                                      |              |              |              |              |              |              |              |                  |              |                  |                  |              |
| <b>UC008</b> |              |              |              |              |              |              |              | X            |                                      |              |              |              |              |              |              |              |                  |              |                  |                  |              |
| <b>UC009</b> |              |              |              |              |              |              |              |              | X                                    |              |              |              |              |              |              |              |                  |              |                  |                  |              |
| <b>UC010</b> |              |              |              |              |              |              |              |              |                                      | X            |              |              |              |              |              |              |                  |              |                  |                  |              |
| UC011        |              |              |              |              |              |              |              |              |                                      |              | X            |              |              |              |              |              |                  |              |                  |                  |              |
| <b>UC012</b> |              |              |              |              |              |              |              |              |                                      |              |              | $\pmb{\chi}$ |              |              |              |              |                  |              |                  |                  |              |
| <b>UC013</b> |              |              |              |              |              |              |              |              |                                      |              |              |              | X            |              |              |              |                  |              |                  |                  |              |
| <b>UC014</b> |              |              |              |              |              |              |              |              |                                      |              |              |              |              | X            |              |              |                  |              |                  |                  |              |
| <b>UC015</b> |              |              |              |              |              |              |              |              |                                      |              |              |              |              |              | X            |              |                  |              |                  |                  |              |
| <b>UC016</b> |              |              |              |              |              |              |              |              |                                      |              |              |              |              |              |              | X            |                  |              |                  |                  |              |
| <b>UC017</b> |              |              |              |              |              |              |              |              |                                      |              |              |              |              |              |              |              | $\boldsymbol{X}$ |              |                  |                  |              |
| <b>UC018</b> |              |              |              |              |              |              |              |              |                                      |              |              |              |              |              |              |              |                  | X            |                  |                  |              |
| <b>UC019</b> |              |              |              |              |              |              |              |              |                                      |              |              |              |              |              |              |              |                  |              | $\boldsymbol{X}$ |                  |              |
| <b>UC020</b> |              |              |              |              |              |              |              |              |                                      |              |              |              |              |              |              |              |                  |              |                  | $\boldsymbol{X}$ |              |
| <b>UC021</b> |              |              |              |              |              |              |              |              |                                      |              |              |              |              |              |              |              |                  |              |                  |                  | X            |

**Figura 06:** Requisitos Funcionais Versus Casos de Uso

**Fonte:** Elaborado pelos Autores (2023).

#### 3.8 Diagrama de Atividades

O diagrama da figura 7, especifica o fluxo das atividades mais complexas do sistema, especialmente a lógica dos casos de uso que exigem maior conhecimento sobre as interações entre as atividades internas.

As atividades consistem na escolha da categoria do produto e cadastro da categoria fornecedor para criar registro no banco de dados, e posteriormente gerar etapas para as contas a pagar e entrada no item no sistema para atualização de estoque.

A atividade finaliza com a abertura do caixa, registro do produto pelo operador de caixa no PDV, o próprio sistema verificará se o produto foi registrado nas etapas anteriores, seguindo da opção de cancelar qualquer item, opção de pagamento e finalização de venda**.**

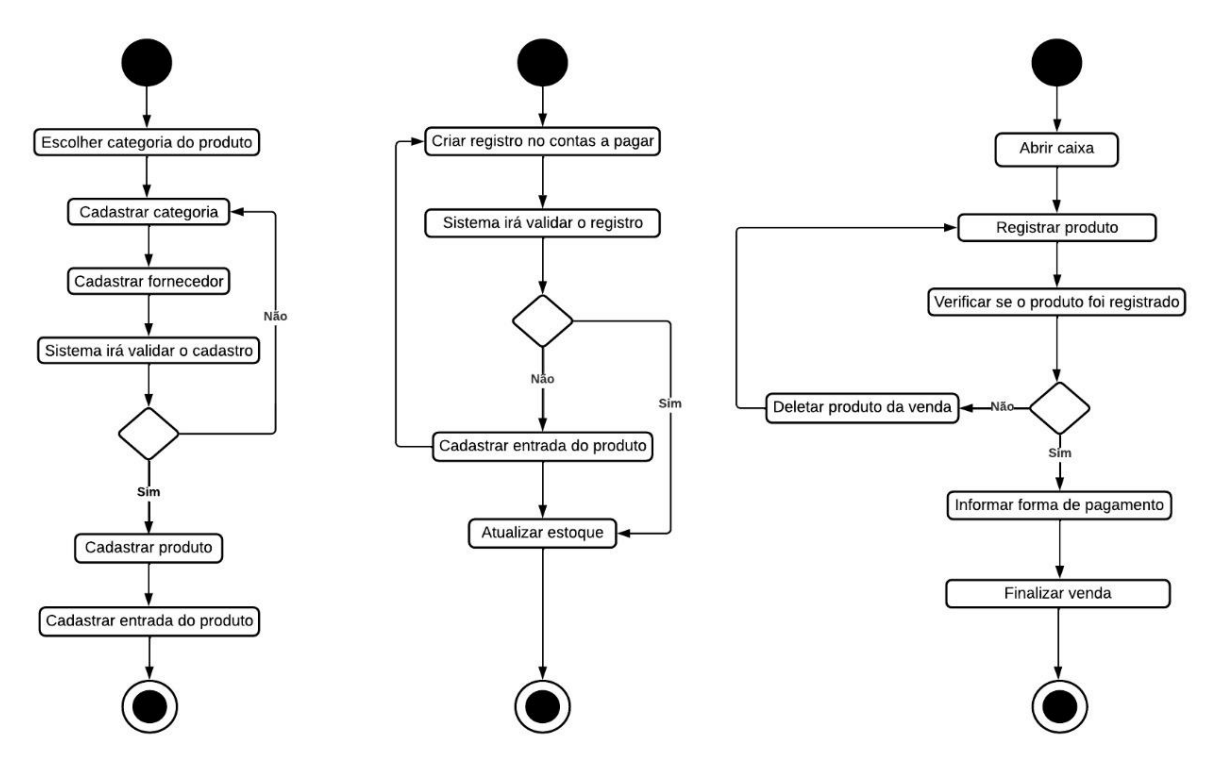

**Figura 07:** Diagramas de Atividades do Sistema

**Fonte:** Elaborado pelos Autores (2023).

## 3.9 Diagrama de Estados

Complementando a documentação, o diagrama das figuras 8, 9 e 10 mostram todos os estados possíveis do processo abordado no diagrama BPMN e quais são os eventos do sistema que provocam tais mudanças.

O Estado representado no diagrama mostra uma condição específica do sistema pode estar em um determinado momento. Conforme o diagrama do BMN citado anteriormente, a escolha da Categoria do sistema está como Inserir Dados, logo após requer o preenchimento dos dados do Fornecedor. Após a coleta de dados, o Estado do sistema fica em análise do cadastro para validar o registro.

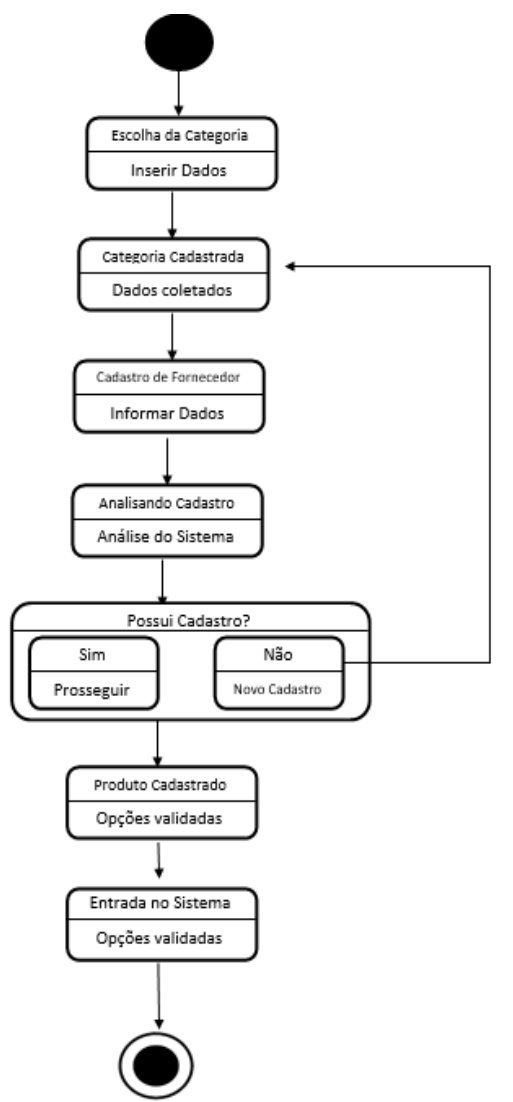

**Figura 08:** Diagrama de Estado Inserção de Cadastro

**Fonte:** Elaborado pelos Autores (2023).

Após o registro dos itens e o estado final estar como opção válida para o sistema, o processo continua com a opção modular criada para abertura de contas a pagar com o estado para Informe de Dados da NF seguido da consulta de registro no Sistema.

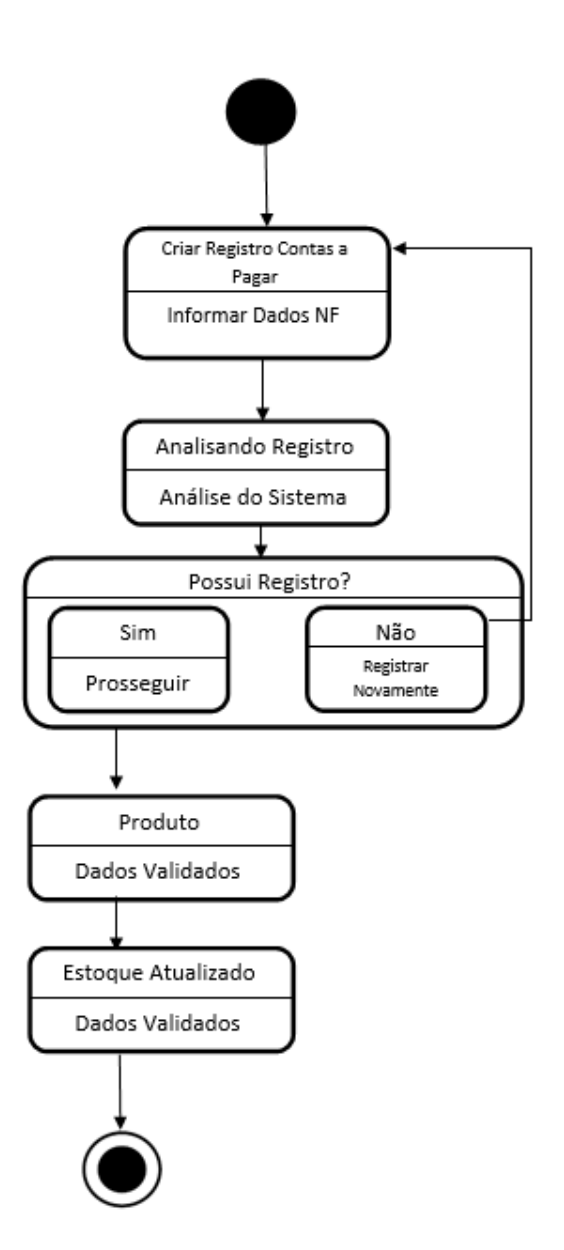

**Figura 09:** Diagrama de Estado Consulta de Registro e Validação.

**Fonte:** Elaborado pelos Autores (2023).

Após a validação dos dados o próximo estado da máquina ilustrado do sistema é a abertura do PDV com o a Abertura do caixa para informação do produto, seguido do Registro deste item e Estado de Consulta no BD do Sistema. Caso o Produto esteja em estado de registrado, então segue para a etapa da forma de pagamento e finalização e validação da venda.

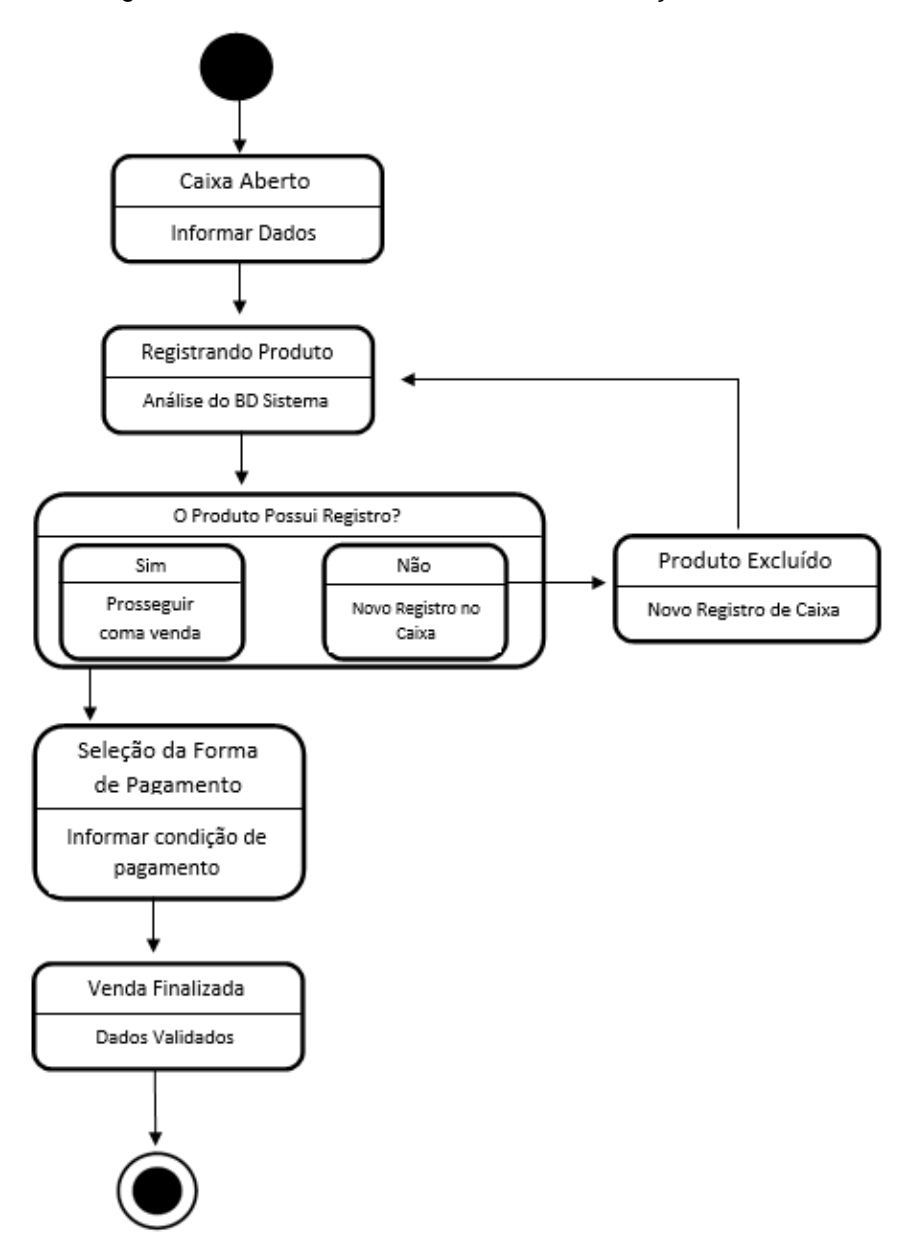

**Figura 10:** Diagrama de Estado Abertura de PDV e Finalização de Caixa.

**Fonte:** Elaborado pelos Autores (2023).

#### 3.10 Diagrama Entidade-Relacionamento

O Diagrama Entidade-Relacionamento (DER) é uma ferramenta de modelagem útil para manipulação de banco de dados e arquivos. Seu principal propósito é representar os objetos de dados armazenados no software e suas respectivas relações, é uma ferramenta que ressalta os relacionamentos entre os depósitos de dados. O DER é formado por vários elementos, tais como Entidades, Atributos e Relacionamentos (SOMMERVILLE, 2011).

Para representar a estrutura lógica do sistema de banco de dados do cliente

modelo, o diagrama a seguir descreve as entidades (tabelas), os atributos (campos) e os relacionamentos entre as entidades de um banco de dados do Sistema.

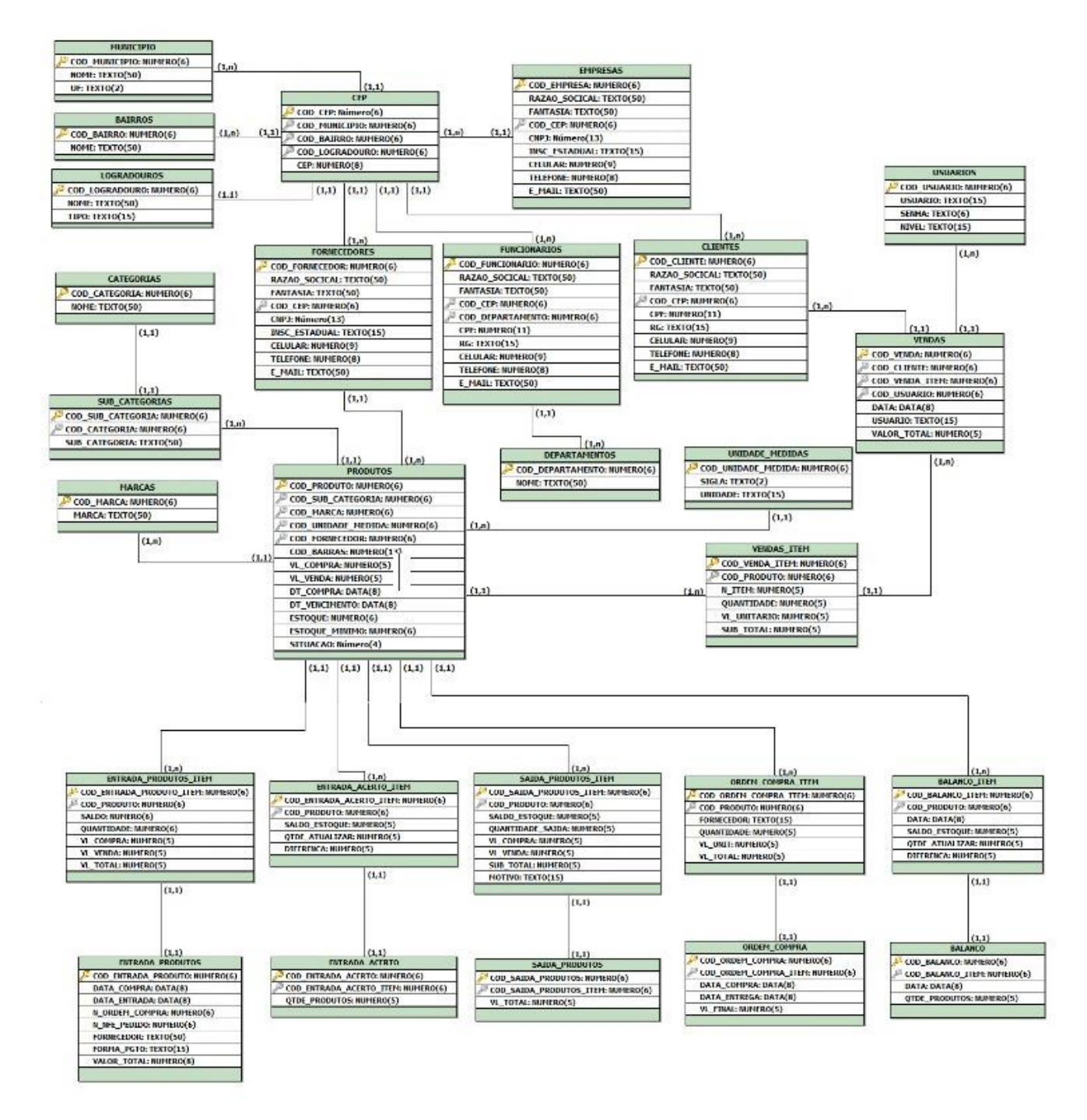

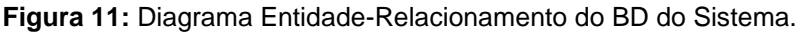

**Fonte:** Elaborado pelos Autores (2023).

#### **4 Ferramentas e Métodos ou Desenvolvimento**

A propostas do projeto foi de desenvolver uma solução de baixo custo para gerenciamento de todo o processo de movimentação do estoque, garantindo o controle efetivo para a empresa. Para alcançar o objetivo, foram empregados softwares de licença livre e as melhores práticas de desenvolvimento softwares, visando garantir usabilidade suficiente para acelerar o processo de localização dos produtos disponíveis na loja. Isso inclui o acompanhamento do saldo em estoque, controle do fluxo de entrada e saída, proporcionando uma análise mais eficaz das demandas de mercado. Além disso, foi implementado um *layout* intuitivo no sistema, facilitando as tarefas diárias dos usuários.

#### **4.1 Ferramentas utilizadas**

**4.1.1 .NET Framework:**

**Versão:** 4.8

**Licença**: Livre

**Sobre:** É uma plataforma de desenvolvimento atualmente open-source, criada pela Microsoft, e que é composta por uma biblioteca padrão, um compilador e uma máquina virtual. Os aplicativos e bibliotecas do .NET são criados a partir do códigofonte e de um arquivo de projeto, usando o A CLI do ,NET ou um IDE (Ambiente de Desenvolvimento Integrado) como o Visual Studio.

## **4.1.2 Visual Studio Code:**

**Versão:** 1.77.3

**Licença**: Livre

**Sobre:** O Visual Studio Code é um software que oferece suporte a diversas linguagens de programação, sendo leve e rápido, compatível com diversos sistemas operacionais. Ele dispõe de várias extensões que facilitam o desenvolvimento, e sua integração com o Git auxilia no controle de versão do projeto.

### **4.1.3 SQL Server:**

**Versão:** v18.12.1

**Licença**: Software Comercial.

**Sobre:** O SQL Server é um sistema de gerenciamento de banco de dados relacional (RDBMS) desenvolvido pela Microsoft. Ele fornece uma plataforma para armazenar e recuperar dados solicitados por outros softwares de aplicação, que podem ser executados na mesma máquina ou em outras máquinas na mesma rede, para fins de modelo do projeto foi utilizada a versão livre com restriçoes. O SQL Server suporta a linguagem SQL (*Structured Query Language*) para consultas e manipulação de dados. Ele oferece recursos avançados de segurança, escalabilidade, e integração com outras tecnologias Microsoft, como o .NET Framework.

#### **4.1.4 brModelo:**

**Versão:** v3.31

**Licença**: Software Comercial.

**Sobre:** O brModelo é uma ferramenta que ajuda programadores a criar modelos visuais de bancos de dados, facilitando o processo de design e a compreensão da estrutura de dados antes de implementá-la em um sistema real.

#### **4.1.5 Lucidchats:**

**Lucidchart Free:** É a versão gratuita que permite criar diagramas básicos e colaborar com um número limitado de usuários.

**Sobre:** É uma ferramenta de criação de diagramas, fluxogramas e organogramas online, possuindo várias bibliotecas para criação de projetos vários elementos gráficos. Uma das suas grandes vantagens é sua integração com o Google Drive, Microsoft Office e DropBox.

## **4.1.6. Microsoft office:**

#### **Versão:** 365

**Licença:** Acesso via email institucional

**Sobre:** O Microsoft office conta com muita ferramentais nos quais ajudam no desenvolvimento da documentação como a ferramenta "Word". Para criação das tabelas e quadros utilizamos o Microsoft Word na sua versão do office 365 sendo um das mais atuais e que oferece recursos como correção ortográfica, pontuação de

texto, dicas de palavras, formatação e maior flexibilidade no controle da documentação criada.

## **5 Desenvolvimento**

 Nesta seção, apresentaremos de forma objetiva e clara os *prints* da interface do sistema, explicando algumas das funcionalidades conforme os requisitos levantados durante a entrevista e baseado no plano de ação proposto.

## 5.1 Print do Código Fonte

Programação do botão "salvar" na tela de cadastro de clientes: Observamos na figura 12 um trecho de código na implementação do botão "Salvar" dentro do evento "Click", nessa etapa do código está sendo utilizado uma estrutura de concatenação com instruções SQL para efetuar um INSERT na tabela "dbo.CLIENTES".

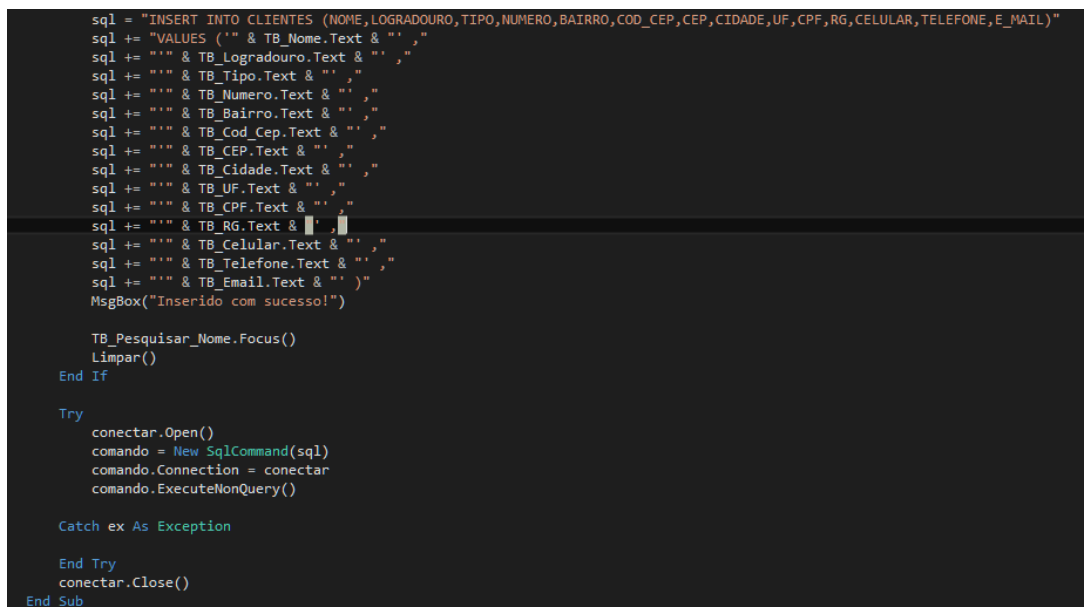

**Figura 12:** Parte Código fonte INSERT na tabela dbo.Cliente (Salvar).

**Fonte:** Elaborado pelos Autores (2023).

Programação do botão "editar" na tela de cadastro de produtos: Na figura 13 a implementação do botão "Editar" está dentro do evento "Click". Nessa etapa do código está sendo utilizado uma estrutura de concatenação com instruções SQL para efetuar um UPDATE na tabela "dbo.PRODUTOS".

**Figura 13:** Parte Código fonte UPDATE na tabela dbo.Produtos (Atualizar).

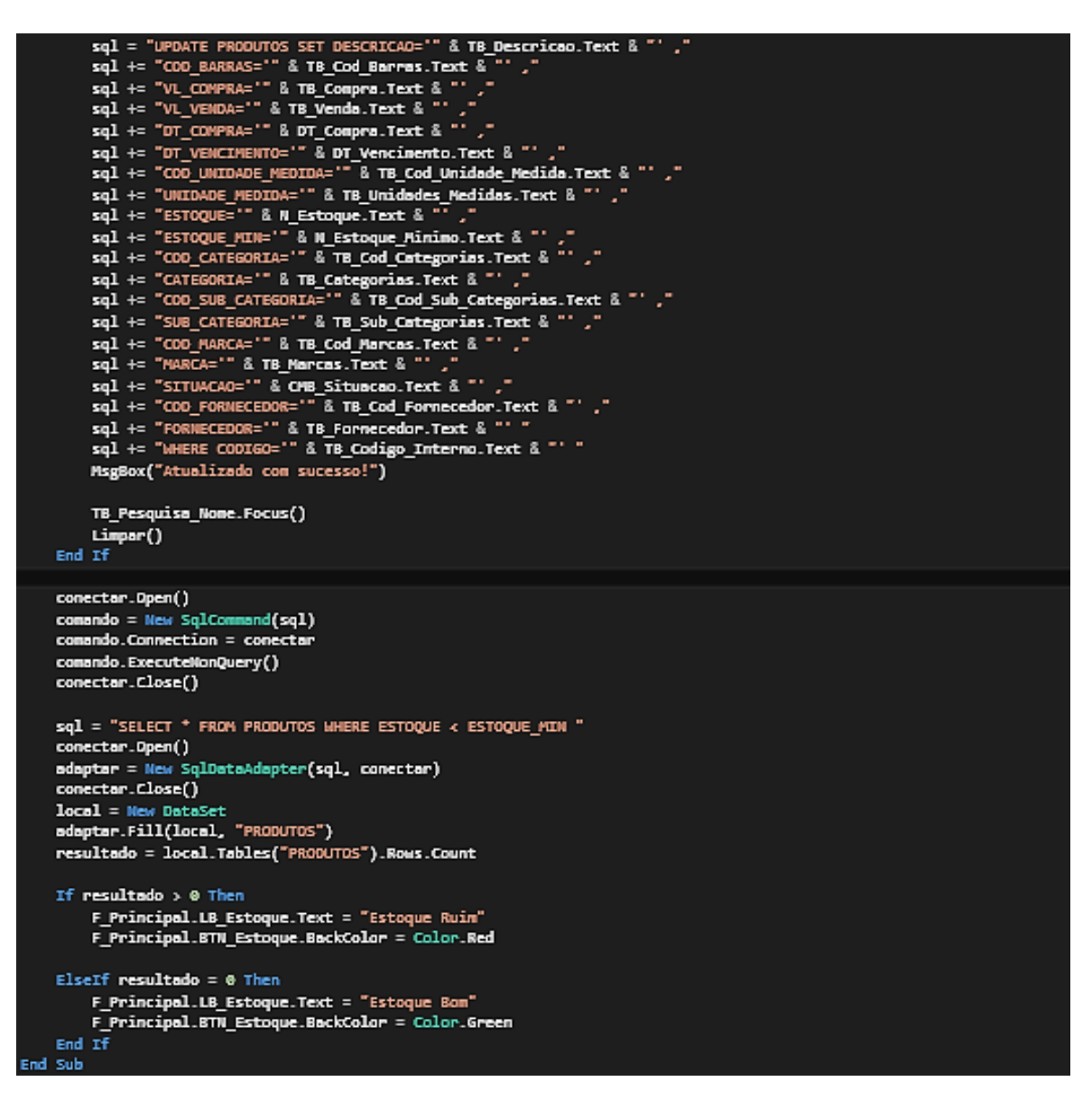

**Fonte:** Elaborado pelos Autores (2023).

Programação do botão "deletar" na tela de cadastro de produtos: Observamos na figura 14 o código completo na implementação do botão "Deletar" dentro do evento "Click". Nesta etapa do código está sendo utilizado uma estrutura de concatenação com instruções SQL para efetuar um DELETE na tabela "dbo.FORNECEDORES".

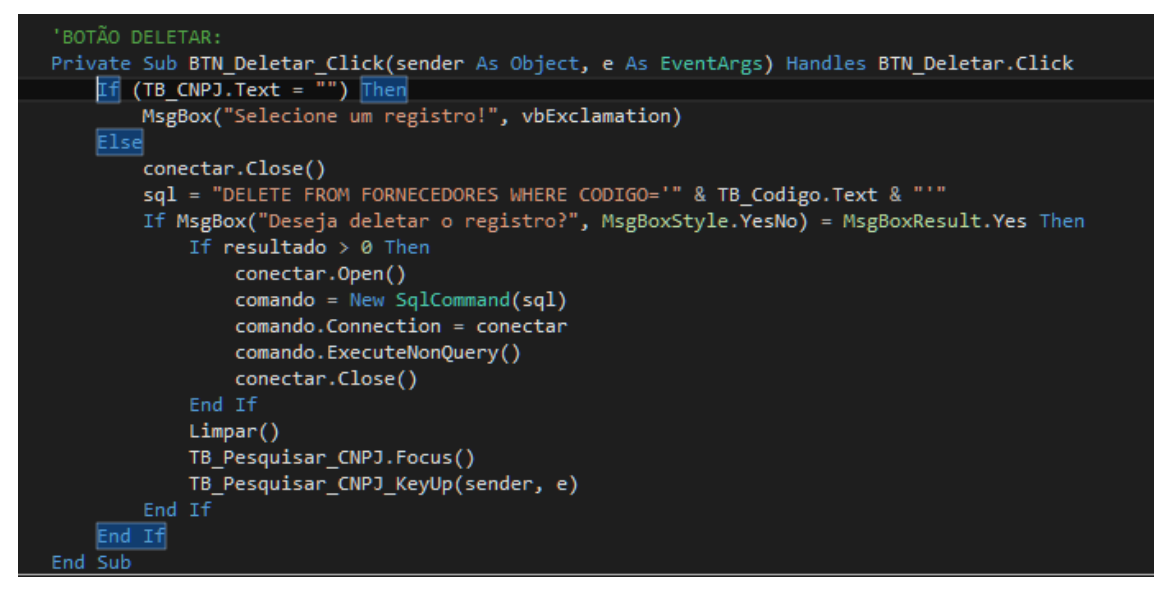

**Figura 14:** Parte Código fonte DELETE na tabela dbo.Fornecedores.

**Fonte:** Elaborado pelos Autores (2023).

Programação do evento *keyup* na consulta de vendas: Observamos na figura 15 parte de código na implementação do evento "*KeyUp*" para a busca automatizada. Está sendo utilizado uma estrutura de concatenação com instruções SQL para efetuar um SELECT na tabela "dbo.VENDAS".

**Figura 15:** Parte Código fonte SELECT na tabela dbo.Vendas.

```
'EVENTO KEYUP NA UTILIZAÇÃO DOS FILTROS:
Private Sub TB Pesquisar KeyUp(sender As Object, e As KeyEventArgs) Handles TB Pesquisar. KeyUp
   If (RB Cliente. Checked = True) Then
       sql = "SELECT CODIGO, DATA, USUARIO, CLIENTE, VALOR_TOTAL FROM VENDAS WHERE DATA="
       sql += "'" & TB Data. Text & "'AND CLIENTE LIKE '%" & TB Pesquisar. Text & "%' "
       conectar.Open()
       adaptar = New SqlDataAdapter(sql, conectar)
       conectar.Close()
       local = New Databaseadaptar.Fill(local, "VENDAS")
       DGV_Consulta_Vendas.DataSource = local
       DGV_Consulta_Vendas.DataMember = "VENDAS"
       DGV_Consulta_Vendas.Refresh()
       DGV_Consulta_Vendas.ReadOnly = True
       DGV_Consulta_Vendas.Columns(0).Width = 70
       DGV Consulta Vendas.Columns(1).Width = 100
       DGV_Consulta_Vendas.Columns(2).Width = 150
       DGV_Consulta_Vendas.Columns(3).Width = 150
       DGV_{\_}Consulta_Vendas.Columns(4).Width = 100
       Soma_Vendas()
```
**Fonte:** Elaborado pelos Autores (2023).

Programação do evento *keydown* na inserção de um item na venda: Na figura 16, é demonstrado uma pequena parte da codificação do evento "*KeyDown*". O primeiro bloco do código apresenta uma rotina que permite que o item, uma vez registrado na venda através da leitura do código de barras ou pela inserção manual através da tela de consulta, seja de fato inserido dentro do "*DataGridView*" representado pelo nome "DGV\_Vendas".

Já o segundo bloco apresenta a rotina de cálculo do item, agora já registrado, sendo atualizado o seu saldo do estoque dentro da tabela "dbo.PRODUTOS". Para isso é utilizado uma estrutura de concatenação com instruções SQL para efetuar um UPDATE na tabela mencionada anteriormente.

**Figura 16:** Parte Código fonte para o evento *KeyDown* na tabela dbo.Produtos.

![](_page_40_Picture_3.jpeg)

**Fonte:** Elaborado pelos Autores (2023).

Programação do botão "finalizar" na tela de forma de pgto (dentro da venda): Na figura 17 demonstra outra pequena parte da codificação do evento "Click". O primeiro bloco do código apresenta uma rotina que calcula vários *textbox* que tem a função de totalizar valores como venda, troco, quantidade de vendas, etc. Com este cálculo, a rotina de limpar e reiniciar a tela de venda, armazenado os valores já calculados se torna possível e posteriormente, esses valores serão gravados na tabela "dbo.CONTROLE\_CAIXA".

'ATUALIZANDO OS TOTALIZADORES DE VENDA, TROCO E QTDE DE VENDAS: Dim Venda Atual, Venda Nova, Troco Atual, Troco Novo, Total Venda, Total Troco As Decimal Uzan Venda\_Atdal; Venda\_nova; Note<br>Venda\_Atual = TB\_Valor\_Vendas.Text<br>Venda\_Nova = LB\_Valor.Text Troco\_Atual = TB\_Valor\_Troco.Text  $Troco Novo = TB Troco.Text$ Total\_Venda = Venda\_Atual + Venda\_Nova Total\_Troco = Troco\_Atual + Troco\_Novo F Vendas. TB Valor Vendas. Text = Total Venda  $F$ \_Vendas.TB\_Valor\_Troco.Text = Total\_Troco Dim Qtde\_Vendas As Integer Qtde\_Vendas = TB\_Qtde\_Vendas.Text F\_Vendas.TB\_Qtde\_Vendas.Text = Qtde\_Vendas + 1  $Close()$ F\_Vendas.TB\_Codigo\_Barras.Focus() 'LIMPANDO OS ITENS DO CREDIARIO / CHEQUE / DEPÓSITO: TB\_Cod\_Cliente.Text = TB Cliente.Text = End Sub

**Figura 17:** Parte Código fonte para o evento *Click* na tabela dbo.Controle\_Caixa.

**Fonte:** Elaborado pelos Autores (2023).

#### 5.2 Prototipação de telas

Cadastro de clientes (inserção): A figura 18 exibe a prototipagem da tela de Cadastro de Clientes que possui uma interface agradável e bem intuitiva. Para cadastrar um novo cliente, o usuário primeiramente deverá pressionar a tecla F12 para que todos os componentes da tela sejam desbloqueados.

Em seguida, o usuário deverá preencher todos os campos. Vale ressaltar que todos os campos são obrigatórios, porém os campos referentes ao endereço estão inabilitados, apenas o campo "CEP" e o campo "Nº" estão habilitados para que o usuário preencha. Isso se dá pelo fato de o campo "CEP" ser um campo de busca do endereço, ou seja, basta o usuário digitar o CEP e em seguida pressionar a tecla "Enter" que as demais informações pertinentes ao endereço serão automaticamente preenchidas, desde que o CEP digitado já esteja devidamente cadastrado no sistema.

Ao finalizar o preenchimento de todas as informações solicitadas o usuário deverá clicar no botão "Salvar" ou pressionar a tecla "F1" conforme destacado na imagem abaixo.

![](_page_42_Figure_0.jpeg)

**Figura 18:** Tela cadastro de clientes

![](_page_42_Figure_2.jpeg)

Cadastro de produtos (alteração): O Cadastro de Produtos também possui uma interface agradável e bem intuitiva. A figura 19 apresenta a interface para efetuar a alteração de um registro de algum produto, o usuário primeiramente deverá pressionar a tecla F12 para que todos os componentes da tela sejam desbloqueados.

O usuário deverá utilizar o campo respectivo para a busca ou pesquisa do produto, podendo escolher o filtro de busca que deseja utilizar no processo de pesquisa. No exemplo apresentado acima, o usuário utilizou o filtro "Nome".

Quando o nome do produto é digitado corretamente, o sistema faz a busca completa de todos os demais campos pertinentes ao produto buscado de forma automática através do evento "*KeyUp*" do teclado.

Uma vez que o registro é localizado, basta escolher o campo que deseja alterar, informar o novo valor e em seguida clicar no botão "Editar" ou pressionar a tecla "F2". Uma observação importante é o fato de o sistema inabilitar a tecla "Salvar" dentro da rotina de edição do registro, evitando a duplicidade de informação.

![](_page_43_Picture_65.jpeg)

**Figura 19:** Tela cadastro de produtos.

**Fonte:** Elaborado pelos Autores (2023).

Cadastro de fornecedores (Deleção): O Cadastro de Fornecedores possui da mesma forma, uma interface também agradável e bem intuitiva (figura 20).

Para efetuar a deleção de um registro de algum produto, o usuário primeiramente deverá pressionar a tecla F12 para que todos os componentes da tela sejam desbloqueados.

O usuário deverá utilizar o campo respectivo para a busca ou pesquisa do fornecedor, podendo escolher o filtro de busca que deseja utilizar no processo de pesquisa.

No exemplo apresentado na figura 20 o usuário utilizou o filtro "Razão Social". Uma vez que o registro é localizado, basta clicar no botão "Deletar" ou pressionar a tecla "F3".

Vale ressaltar que toda deleção no sistema só será possível desde que o registro não esteja vinculado com alguma outra tabela através de um relacionamento.

![](_page_44_Picture_73.jpeg)

**Figura 20:** Tela cadastro de fornecedores.

![](_page_44_Figure_2.jpeg)

Consulta de vendas (*select*): A tela de consulta de vendas é apresentada na figura 21 e apresentar ao usuário uma busca completa de todas as vendas efetuadas dentro do software "PDV". Para utilizar a consulta de vendas, o usuário deverá localizar a tela dentro do menu Consultas -> Vendas -> Venda – Cupom. A tela de consulta de vendas apresenta uma interface intuitiva e agradável.

O usuário ainda pode utilizar os filtros de data da venda, nome do usuário que efetuou a venda e até mesmo o nome do cliente da venda em questão, como mostra o exemplo acima.

Vale ressaltar que o totalizador do valor da(s) venda(s) é alterado de forma automática conforme a busca vai sendo realizada na tela de consulta.

Não existe um botão próprio para o comando de busca, isso porque o comando de busca se dá no evento "*KeyUp*" do teclado, ou seja, conforme o usuário insere as informações de busca nos filtros, os registros vão sendo destacados de forma automática dentro do *DataGridView*", conforme mostra a imagem acima.

|   | Data pesquisa: 17/04/2023 |             | $\overline{\phantom{a}}$ Filtros $\pm$<br><b>O</b> Cliente | Usuário FLÁVIO HENRIQUE |             |
|---|---------------------------|-------------|------------------------------------------------------------|-------------------------|-------------|
|   | <b>CODIGO</b>             | <b>DATA</b> | <b>USUARIO</b>                                             | <b>CLIENTE</b>          | VALOR_TOTAL |
| Þ | 60                        | 17/04/2023  | <b>ADMIN</b>                                               | <b>FLÁVIO HENRIQUE</b>  | 8.98        |
|   | 61                        | 17/04/2023  | <b>ADMIN</b>                                               | <b>FLÁVIO HENRIQUE</b>  | 10.99       |
|   | 62                        | 17/04/2023  | <b>ADMIN</b>                                               | <b>FLÁVIO HENRIQUE</b>  | 40.41       |
|   | 63                        | 17/04/2023  | <b>ADMIN</b>                                               | <b>FLÁVIO HENRIQUE</b>  | 8.98        |
|   | 64                        | 17/04/2023  | ADMIN                                                      | <b>FLÁVIO HENRIQUE</b>  | 1122.50     |
|   | 67                        | 17/04/2023  | <b>ADMIN</b>                                               | <b>FLÁVIO HENRIQUE</b>  | 21.98       |
|   |                           |             |                                                            |                         |             |
|   |                           |             |                                                            |                         |             |

**Figura 21:** Tela consulta de vendas

![](_page_45_Figure_2.jpeg)

Efetuando uma venda: Após o usuário iniciar o software "PDV" e ter feito a abertura do caixa, o mesmo deverá primeiramente informar a quantidade que será registrada na venda, para isso, basta informar a quantidade no campo "CÓDIGO" e em seguida pressionar a tecla "\*" conforme demonstrado na figura 22.

Feito este processo, o usuário deverá informar o código do produto, para isso, o usuário pode utilizar um leitor de código de barras.

Após o produto ser inserido na venda, caso deseje finalizar a venda, basta clicar no botão "Forma de Pgto",ou pressionar a tecla "F4".

![](_page_46_Picture_0.jpeg)

**Figura 22:** Tela efetuando uma venda.

## **Fonte:** Elaborado pelos Autores (2023).

Informando uma forma de pagamento (finalizando a venda): Para finalizar a venda, o usuário precisa escolher uma forma de pagamento e em seguida, informar o valor que o cliente pagou pela venda.

Conforme a figura 23 abaixo o usuário informará o valor pago e automaticamente o valor do troco é gerado e apresentado na tela, mostrando o troco a ser repassado para o cliente em tempo real.

Após informado o valor pago, basta clicar no botão "Efetuar Pagamento" e em seguida o botão "Finalizar", ou se preferir, basta pressionar a tecla "Enter" até finalizar todo o processo.

![](_page_47_Picture_0.jpeg)

**Figura 23:** Tela informando forma de pagamento.

![](_page_47_Figure_2.jpeg)

### **6 Resultados e Discussão**

A princípio foi realizada uma pesquisa sobre o seguimento de atuação da empresa, pois o conhecimento da área é fundamental para estruturar o projeto e pontuar as principais necessidades e melhorias que podem ser feitas nos processos já usados.

Para coletar dados utilizamos a técnica da entrevista, que nos permitiu conhecer os processos diários e como a tecnologia poderia ajudar na melhoria do controle de estoque e vendas. Através da entrevista coletamos os pontos necessários para início do projeto. Logo após criamos a matriz SWOT e o 5W2H, possibilitando determinar as principais dificuldades da empresa e onde deveríamos focar nossos esforços.

A principal função da análise SWOT é avaliar resultados do ambiente externo e interno da empresa, desenvolvendo assim, informações necessárias para identificação dos pontos fracos e fortes. Através dela, desenvolvemos com uso do LucidChart a Estrutura Analítica do Projeto.

Em seguida, se construiu o Termo de Abertura do Projeto (TAP), onde destacamos a situação atual, justificativas do projeto, objetivos e metas, descrição, premissas, restrições, stakeholders, riscos, custos e prazos. Propondo uma resolução sistêmica para os problemas e descrevendo as etapas necessárias para que esse projeto seja construído.

Uma fase importante, é a documentação dos Requisitos funcionais e não funcionais. A elicitação de requisitos, definido como: definir, tornar explícito, obter o máximo de informações sobre o objeto em questão, é a primeira atividade no processo de engenharia de requisitos, na qual se busca entender quais são as necessidades do usuário que devem ser atendidas pelo software que será desenvolvido.

Na criação do BPMN, novamente foi usado o LucidChart em conjunto com o Astah, programa feito para criação de mapas, gráficos, porém voltado para a modelagem de diagramas. O desenvolvimento da documentação continuou com a criação do Diagrama de Caso de Uso, que demonstra os objetivos e interações entre os usuários e o sistema, assim como os processos exigidos pelo software para executar esses objetivos.

Paralelamente, outros diagramas desenvolvidos foram o Diagrama de Atividade representando o fluxo de relacionamento entre os processamentos, o Diagrama de Máquina de Estado que representa o estado em que o objeto se encontra durante o processo de execução do sistema e o Diagrama de Sequência que representa o fluxo dos processos, principalmente a comunicação entre eles. Em todos os diagramas foram usadas as ferramentas LucidChart.

Para melhor visualização do usuário a prototipação das telas foi fundamental, pois nesta etapa, o usuário já consegue visualizar melhor todo o projeto e ter uma noção de como está a implementação de UI/UX e da identidade visual construída. Nesta fase, se inicial a escolha dos frameworks, pré-processadores e demais ferramentas que seriam utilizadas no front-end para seu futuro desenvolvimento em linhas de código.

Após sua finalização, deu se sequência à documentação da Matriz de rastreabilidade, pois ele interliga os elementos dos requisitos funcionais, casos de uso e regras de negócio, evidenciando em caso de modificação do projeto, o que poderia ser afetado e o que deve ser alterado em conjunto.

A Matriz de Portabilidade também foi de suma importância para representar os

equipamentos, infraestrutura, características de configuração, descrição dos usuários e recursos humanos e licenças utilizados pela empresa, sendo um indicativo para atribuir os requisitos mínimos para que o software funcione como o esperado.

Partindo para uma das últimas etapas dos artefatos de engenharia de software, foi utilizado definido as métricas com base no diagrama de classe e em uma prévia do banco de dados a ser estruturado, com o registro do valor da hora trabalhada, tipo de sistema e linguagem utilizada.

Em seguida, discutimos a forma como o projeto deveria ser realizado, fazendo esboços e rascunhos. Para tomar decisões de forma eficiente, utilizamos a ferramenta Trello, que nos permitiu interagir mesmo estando em locais diferentes.

Antes do desenvolvimento do software, fizemos uma prototipagem no Figma, um sistema web que nos permitiu criar um protótipo funcional, evitando erros futuros ou inconformidade com o projeto tratado. Após essa etapa, organizamos o tempo e a divisão de trabalhos, aprofundando nossos conhecimentos nas linguagens de programação escolhidas.

Assim, deu-se início à fase de desenvolvimento e a realização de alguns testes com todas as funcionalidades criadas, a fim de assegurar que o funcionamento esperado estava ocorrendo e caso contrário, retornávamos as regras do negócio e requisitos criados para alinhar e corrigir os problemas.

## **Considerações finais**

O projeto teve como objetivo central a criação de um sistema para controle de estoque e vendas da empresa. Com esse sistema os usuários poderão, de forma simples e prática, centralizar suas demandas em um único lugar evitando perdas de dados, informações e arquivos. Esta centralização é controlada por setor ou usuário/funcionário.

Assim, essa solução visa resolver problemas comuns em pequenas empresas, como a perda do controle de venda dos produtos. Com o sistema em funcionamento, será possível registrar o andamento de todos os documentos e melhorar os processos internos.

Acreditamos que o resultado do projeto e o percurso de sua produção resultaram em uma aplicação bem-sucedida, funcional e que atendesse as expectativas dos stakeholders. Demonstrando a metodologia desde o princípio, até a

implementação de tecnologias que até então não tínhamos prática, foi necessário grande estudo e aprofundamento para que pudéssemos garantir a qualidade definida nos requisitos da documentação.

Dessa forma, conseguimos conciliar uma aplicação com ótima interface com um back-end estruturado, o que nos possibilita a implementação de futuras funcionalidades e escalarmos o projeto para melhorar sua comunicação e gerenciamento operacional por meio desta solução sistêmica.

## **Referências**

AIRES, C. S. F.; ALMEIDA, G. J.; SILVEIRA, S. O. **Inteligência artificial na gestão de estoque**. Fatec log, v. 1, p. 1-7, 2019. Disponível em: <https://fateclog.com.br/anais/2019/INTELIG%C3%8ANCIA%20ARTIFICIAL%20N A%20GEST%C3%83O%20DE%20ESTOQUE.pdf>. Acesso em: 08 out. 2023.

BEZERRA, Eduardo. **Princípio de Análise e Projeto de Sistemas com UML**. Elsevier Editora Campus, 2006.

CHIAVENATO, Idalberto; SAPIRO, Arão. **Planejamento Estratégico: fundamentos e aplicações**. 1. ed. 13° tiragem. Rio de Janeiro: Elsevier, 2003.

DENNIS, A.; WIXOM, B. H.; ROTH, R. M. **Análise e Projeto de Sistemas.** 5 ª ed. São Paulo: LTC, 2014.

NEVES FILHO, J. B. D. O. **Gestão financeira para micro e pequenas empresas: análise da aplicação das ferramentas de gestão e seus impactos**. 2022. 20 f. Trabalho de Conclusão de Curso (Bacharelado em Ciências Contábeis), Pontifícia Universidade Católica de Goiás, Goiânia, 2022.

PFLEEGER, S. **Engenharia de Software - Teoria e Prática.** 2a edição - Pearson/PrenticeHall, 2004.

ABERTURA de pequenos negócios em 2022 supera os números do período prépandemia**. SEBRAE** [online], 19 jan. 2023. Nacional. Disponível em: [<https://agenciasebrae.com.br/dados/abertura-de-pequenos-negocios-em-2022](https://agenciasebrae.com.br/dados/abertura-de-pequenos-negocios-em-2022-supera-os-numeros-do-periodo-pre-pandemia/) [supera-os-numeros-do-periodo-pre-pandemia/>](https://agenciasebrae.com.br/dados/abertura-de-pequenos-negocios-em-2022-supera-os-numeros-do-periodo-pre-pandemia/). Acesso em: 22 mai. 2023.

PLANEJAMENTO de negócio: dores e necessidades das pequenas empresas. **SEBRAE** [online], 09 fev. 2023. Comércio. Disponível em: < [https://www.sebrae](https://www.sebrae-sc.com.br/observatorio/infografico/planejamento-de-negocio)[sc.com.br/observatorio/infografico/planejamento-de-negocio>](https://www.sebrae-sc.com.br/observatorio/infografico/planejamento-de-negocio). Acesso em: 09 set. 2023.

7 MOTIVOS para implementar a tecnologia na sua empresa. **SEBRAE** [online], Alagoas, 7 out. 2021. Gestão. Disponível em:

[<https://blog.sebraealagoas.com.br/gestao/confira-como-implementar-a-tecnologia](https://blog.sebraealagoas.com.br/gestao/confira-como-implementar-a-tecnologia-na-sua-empresa/)[na-sua-empresa/>](https://blog.sebraealagoas.com.br/gestao/confira-como-implementar-a-tecnologia-na-sua-empresa/). Acesso em: 09 set. 2023.

SILVA, ANDREIA, et al. **A Utilização da Matriz Swot como Ferramenta Estratégica – um Estudo de Caso em uma Escola de Idioma de São Paulo**. SEGET. VIII SIMPOSIO DE EXECELENCIA EM GESTAO E TECNONOLOGIA. Resende, Rio de Janeiro, 2009. Disponível em: <chromeextension://efaidnbmnnnibpcajpcglclefindmkaj/https://www.aedb.br/seget/arquivos/art igos11/26714255.pdf>. Acesso em: 10 out. 2023.

SILVA, M. G.; RABELO, M. H. S. Importância do controle de estoques para as empresas. **Revista Acadêmica Conecta FASF**, v. 2, n. 1, p. 238-254, 2017. Disponível

em:<http://revista.fasf.edu.br/index.php/conecta/article/download/63/pdf>. Acesso em: 05 jun. 2022.

SOMMERVILLE, Ian. **Engenharia de Software**. 9ª Edição. Pearson Brasil, 2011.

TEIXEIRA, C. A.; ALONSO, V. L. C.; **A Importância do Planejamento Estratégico para as Pequenas Empresas. In: Simpósio de excelência em gestão e tecnologia (SEGeT), XI**. Rio de Janeiro, RJ. Anais, 2014.

### **Apêndice**

Acompanhamento após a entrevista relatório: As informações que foram coletadas durante o curso da entrevista e foram resumidas em um formato prático de levantamento de Perguntas e Respostas: Comércio varejista do ramo de agro e pet.

1) Atualmente o senhor utiliza algum equipamento ou software para auxiliar na gestão do seu negócio?

*Atualmente não, mas pretendo colocar um computador e um software para me auxiliar.*

2) Em relação ao estoque, qual ferramenta o senhor utiliza para efetuar a contagem, bem como o controle do estoque?

*Hoje eu controlo boa parte através das minhas anotações, basicamente eu anoto quase tudo do meu estoque.*

3) O senhor possui uma lista com os contatos dos seus fornecedores? *Sim, alguns eu deixo anotado, mas a maioria está na minha lista de contatos do celular*.

4) Como o senhor controla a saída dos seus produtos do estoque? *Geralmente eu não anoto, quero dizer, eu não faço um controle da saída. Simplesmente eu vejo que um produto está acabando e já faço um novo pedido.*

5) Como é feita a consulta dos produtos para a reposição do estoque? *Eu faço as contagens dos produtos quando percebo que o estoque está baixo.*

6) No que se refere o valor de compra do produto, bem como o valor de venda, como são armazenadas essas informações?

*Eu também anoto todas essas informações até porque eu preciso saber qual foi o último preço que eu paguei.*

7) Como é feita a organização dos setores de produtos da loja? *Eu procuro colocar os produtos de balcão todos juntos o máximo possível, a mesma coisa com as rações e por aí vai.*

8) Existe algum tipo de controle nas variedades de marcas que o senhor trabalha? *Eu me oriento através dos catálogos que os vendedores deixam aqui, mas geralmente eu procuro comprar marcas médias, boas e uma ou outra inferior para aqueles clientes que buscam o produto mais básico. Mas no caso das rações, todas são de marcas médias para cima.*

9) Por se tratar de um petshop, existem produtos com data de vencimento e como é feito este controle?

*Esse é um pouco mais complicado de controlar, mas basicamente a gente trabalha fazendo a rotatividade do produto na prateleira ou no palete, assim, dificilmente eu tenho perda de algum produto por conta da validade.*

10) Em relação as vendas, como é feito este processo atualmente?

*O cliente escolhe o produto dele, informa a forma de pagamento e praticamente eu só anoto o valor que ele me pagou e quando é dinheiro, porque quando é cartão a própria maquininha me dá o relatório das vendas.*

11) O senhor costuma dar algum desconto aos seus clientes? *O desconto de vez em quando sim, depende muito do produto, tem produto que não pode dar desconto porque a margem de lucro já é muito baixa.*

12) As informações anotadas sobre as vendas, posteriormente são passadas para alguma planilha?

*Não, enquanto eu deixo tudo anotado no meu controle.*

13) Quais são as formas de pagamento que o senhor disponibiliza para os seus clientes?

*Dinheiro, cartão e PIX. É muito raro eu pegar um cheque, porque é muito arriscado.*

14) Um cliente pode efetuar o pagamento com várias formas de pagamento? *Pode sim.*

15) Os seus clientes possuem algum tipo de crediário?

*Não, mas caso o cliente for de confiança ele pode agendar um dia para vir pagar. Mas* 

*é raro isso acontecer também.*

16) Atualmente o senhor disponibiliza o CFe para os seus clientes?

*Então eu não consigo emitir aqui na loja porque eu não tenho o SAT, mas caso o cliente precisar a contadora faz esse favor para nós.*